# SIEMENS

# SIMATIC

# High-precision input/output with Time-based IO

Function Manual

# Preface Documentation guide 1 Time-based IO basics 2 Configuring and parameter [assignment 3](#page-23-0)  Programming 4 assignment

# Legal information

#### Warning notice system

This manual contains notices you have to observe in order to ensure your personal safety, as well as to prevent damage to property. The notices referring to your personal safety are highlighted in the manual by a safety alert symbol, notices referring only to property damage have no safety alert symbol. These notices shown below are graded according to the degree of danger.

#### **A** DANGER

indicates that death or severe personal injury will result if proper precautions are not taken.

#### **AWARNING**

indicates that death or severe personal injury may result if proper precautions are not taken.

## $\spadesuit$ CAUTION

indicates that minor personal injury can result if proper precautions are not taken.

#### **NOTICE**

indicates that property damage can result if proper precautions are not taken.

If more than one degree of danger is present, the warning notice representing the highest degree of danger will be used. A notice warning of injury to persons with a safety alert symbol may also include a warning relating to property damage.

#### Qualified Personnel

The product/system described in this documentation may be operated only by personnel qualified for the specific task in accordance with the relevant documentation, in particular its warning notices and safety instructions. Qualified personnel are those who, based on their training and experience, are capable of identifying risks and avoiding potential hazards when working with these products/systems.

#### Proper use of Siemens products

Note the following:

#### WARNING

Siemens products may only be used for the applications described in the catalog and in the relevant technical documentation. If products and components from other manufacturers are used, these must be recommended or approved by Siemens. Proper transport, storage, installation, assembly, commissioning, operation and maintenance are required to ensure that the products operate safely and without any problems. The permissible ambient conditions must be complied with. The information in the relevant documentation must be observed.

#### **Trademarks**

All names identified by ® are registered trademarks of Siemens AG. The remaining trademarks in this publication may be trademarks whose use by third parties for their own purposes could violate the rights of the owner.

#### Disclaimer of Liability

We have reviewed the contents of this publication to ensure consistency with the hardware and software described. Since variance cannot be precluded entirely, we cannot guarantee full consistency. However, the information in this publication is reviewed regularly and any necessary corrections are included in subsequent editions.

# <span id="page-2-0"></span>Preface

#### Purpose of the documentation

This function manual will support you when you use "Time-based IO" technology with the S7-1500, ET 200MP, and ET 200SP systems.

The documentation deals with the following topics:

- Using "Time-based IO" technology
- Functions of the "Time-based IO" technology
- Hardware and software requirements for "Time-based IO"
- Configuring the "Time-based IO" function with STEP 7 (TIA Portal)

#### Basic knowledge required

The following knowledge is required in order to understand the Function manual:

- General knowledge of automation technology
- Knowledge of the industrial automation system SIMATIC
- Proficiency with STEP 7 (TIA Portal)
- Knowledge about isochronous mode

#### <span id="page-2-3"></span>Scope of the documentation

The following documentation is valid for all components of the S7-1500, ET 200MP and ET 200SP systems that support the "Time-based IO" technology.

#### <span id="page-2-4"></span><span id="page-2-1"></span>**Conventions**

The following terms are used as synonyms in this documentation:

- TIO module: This term is used as synonym for I/O modules of the type:
	- ET 200MP TM Timer DIDQ 16x24V
	- ET 200SP TM Timer DIDQ 10x24V
- <span id="page-2-5"></span>● TIO\_Time: This term is used as synonym for the shared time base (relative time) of the TIO modules.
- <span id="page-2-2"></span>● **Jitter**: This is a general term that includes various time influences affecting accuracy. This means that:
	- for input data: Deviation of the measured time from the actual event.
	- for output data: Deviation of the actual switching time from the specified time.

You should also pay particular attention to notes such as the one shown below:

#### **Note**

The notes contain important information on the product, handling the product or on part of the documentation to which particular attention should be paid.

#### <span id="page-3-0"></span>Additional support

The range of technical documentation for the individual SIMATIC products and systems can be found on the Internet [\(http://www.siemens.com/simatic-tech-doku-portal\)](http://www.siemens.com/simatic-tech-doku-portal).

For more information about configuration of Time-based IO, see the following FAQs in the Siemens Industry Online Support:

- Entry ID 109738186 [\(https://support.industry.siemens.com/cs/ww/en/view/109738186\)](https://support.industry.siemens.com/cs/ww/en/view/109738186)
- Entry ID 109736374 [\(https://support.industry.siemens.com/cs/ww/en/view/109736374\)](https://support.industry.siemens.com/cs/ww/en/view/109736374)

Additional information on isochronous mode is available in the Isochronous mode [\(http://support.automation.siemens.com/WW/view/en/49948856\)](http://support.automation.siemens.com/WW/view/en/49948856) and PROFINET with STEP 7 [\(https://support.industry.siemens.com/cs/ww/en/view/109755401\)](https://support.industry.siemens.com/cs/ww/en/view/109755401) manuals.

#### Siemens Industry Online Support

You can find current information on the following topics quickly and easily here:

#### ● Product support

All the information and extensive know-how on your product, technical specifications, FAQs, certificates, downloads, and manuals.

#### ● Application examples

Tools and examples to solve your automation tasks – as well as function blocks, performance information and videos.

#### ● Services

Information about Industry Services, Field Services, Technical Support, spare parts and training offers.

#### ● Forums

For answers and solutions concerning automation technology.

#### ● mySupport

Your personal working area in Industry Online Support for messages, support queries, and configurable documents.

This information is provided by the Siemens Industry Online Support in the Internet [\(https://support.industry.siemens.com\)](https://support.industry.siemens.com/).

#### Industry Mall

The Industry Mall is the catalog and order system of Siemens AG for automation and drive solutions on the basis of Totally Integrated Automation (TIA) and Totally Integrated Power (TIP).

You can find catalogs for all automation and drive products on the Internet [\(https://mall.industry.siemens.com\)](https://mall.industry.siemens.com/) and in the Information and Download Center [\(https://www.siemens.com/automation/infocenter\)](https://www.siemens.com/automation/infocenter).

#### Security information

Siemens provides products and solutions with industrial security functions that support the secure operation of plants, systems, machines and networks.

In order to protect plants, systems, machines and networks against cyber threats, it is necessary to implement – and continuously maintain – a holistic, state-of-the-art industrial security concept. Siemens' products and solutions only form one element of such a concept.

Customers are responsible for preventing unauthorized access to their plants, systems, machines and networks. Such systems, machines and components should only be connected to an enterprise network or the internet if and to the extent such a connection is necessary and only when appropriate security measures (e.g. firewalls and/or network segmentation) are in place.

For additional information on industrial security measures that may be implemented, please visit [\(http://www.siemens.com/industrialsecurity\)](http://www.siemens.com/industrialsecurity).

Siemens' products and solutions undergo continuous development to make them more secure. Siemens strongly recommends that product updates are applied as soon as they are available and that the latest product versions are used. Use of product versions that are no longer supported, and failure to apply latest updates may increase customer's exposure to cyber threats.

To stay informed about product updates, subscribe to the Siemens Industrial Security RSS Feed under [\(http://www.siemens.com/industrialsecurity\)](http://www.siemens.com/industrialsecurity).

# Table of contents

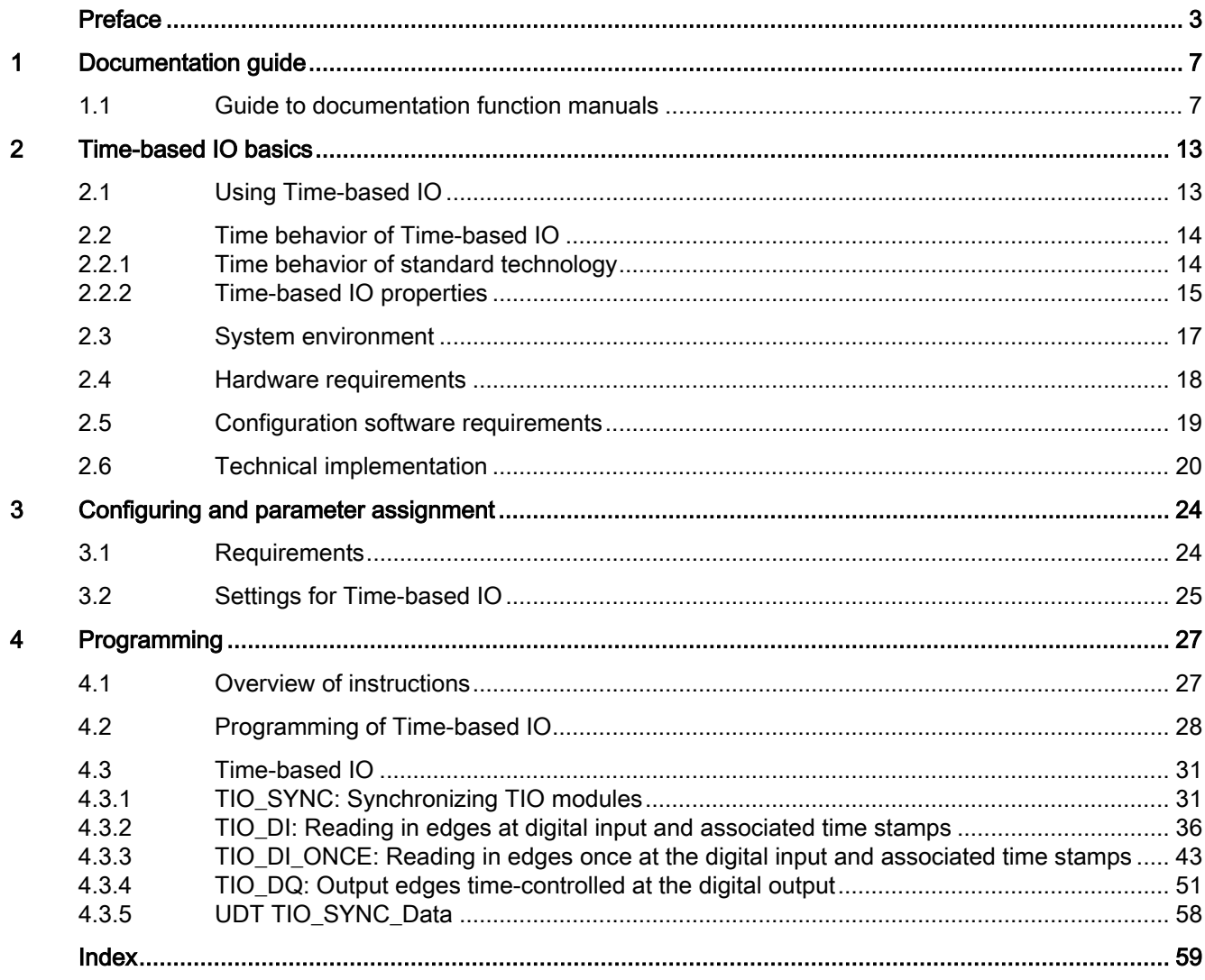

<span id="page-6-1"></span><span id="page-6-0"></span>The documentation for the SIMATIC S7-1500 automation system, the CPUs 1513/1516pro-2 PN based on SIMATIC S7-1500, and the distributed I/O systems SIMATIC ET 200MP, ET 200SP and ET 200AL is divided into three areas. This division allows you easier access to the specific information you require.

Function manuals for global topics, e.g.: General • Diagnostics • Cycle and response times Information • Communication · PROFINET • Motion Control · PROFIBUS • Web server • IO-Link system Product manuals with detailed information on modules, e.g.: **Device information**  $\cdot$  CPUs • Communication modules · Interface modules • Technology modules · Digital modules • Power supply modules • Analog modules • BaseUnits Information about the system · Getting Started S7-1500 **Basic information** · System manuals • Operating instructions ET 200pro and CPU 1516pro-2 PN • Online help TIA Portal

#### Basic information

System manuals and Getting Started manuals describe in detail the configuration, installation, wiring and commissioning of the SIMATIC S7-1500, ET 200MP, ET 200SP and ET 200AL systems. Use the corresponding operating instructions for the CPUs 1513/1516pro-2 PN. The STEP 7 online help supports you in the configuration and programming.

#### Device information

Product manuals contain a compact description of the module-specific information, such as properties, terminal diagrams, characteristics and technical specifications.

#### General information

The function manuals contain detailed descriptions on general topics such as diagnostics, communication, Motion Control, Web server, OPC UA.

You can download the documentation free of charge from the Internet [\(https://support.industry.siemens.com/cs/ww/en/view/109742705\)](https://support.industry.siemens.com/cs/ww/en/view/109742705).

Changes and additions to the manuals are documented in product information sheets.

You will find the product information on the Internet:

- S7-1500/ET 200MP [\(https://support.industry.siemens.com/cs/us/en/view/68052815\)](https://support.industry.siemens.com/cs/us/en/view/68052815)
- ET 200SP [\(https://support.industry.siemens.com/cs/us/en/view/73021864\)](https://support.industry.siemens.com/cs/us/en/view/73021864)
- ET 200AL [\(https://support.industry.siemens.com/cs/us/en/view/99494757\)](https://support.industry.siemens.com/cs/us/en/view/99494757)

#### Manual Collections

The Manual Collections contain the complete documentation of the systems put together in one file.

You will find the Manual Collections on the Internet:

- S7-1500/ET 200MP [\(https://support.industry.siemens.com/cs/ww/en/view/86140384\)](https://support.industry.siemens.com/cs/ww/en/view/86140384)
- ET 200SP [\(https://support.industry.siemens.com/cs/ww/en/view/84133942\)](https://support.industry.siemens.com/cs/ww/en/view/84133942)
- ET 200AL [\(https://support.industry.siemens.com/cs/ww/en/view/95242965\)](https://support.industry.siemens.com/cs/ww/en/view/95242965)

#### "mySupport"

With "mySupport", your personal workspace, you make the best out of your Industry Online Support.

In "mySupport", you can save filters, favorites and tags, request CAx data and compile your personal library in the Documentation area. In addition, your data is already filled out in support requests and you can get an overview of your current requests at any time.

You must register once to use the full functionality of "mySupport".

You can find "mySupport" on the Internet [\(https://support.industry.siemens.com/My/ww/en\)](https://support.industry.siemens.com/My/ww/en).

#### "mySupport" - Documentation

With "mySupport", your personal workspace, you make the best out of your Industry Online Support.

In "mySupport", you can save filters, favorites and tags, request CAx data and compile your personal library in the Documentation area. In addition, your data is already filled out in support requests and you can get an overview of your current requests at any time.

You must register once to use the full functionality of "mySupport".

You can find "mySupport" on the Internet [\(https://support.industry.siemens.com/My/ww/en/documentation\)](https://support.industry.siemens.com/My/ww/en/documentation).

#### "mySupport" - CAx data

In the CAx data area of "mySupport", you can access the latest product data for your CAx or CAe system.

You configure your own download package with a few clicks.

In doing so you can select:

- Product images, 2D dimension drawings, 3D models, internal circuit diagrams, EPLAN macro files
- Manuals, characteristics, operating manuals, certificates
- Product master data

You can find "mySupport" - CAx data on the Internet [\(http://support.industry.siemens.com/my/ww/en/CAxOnline\)](http://support.industry.siemens.com/my/ww/en/CAxOnline).

#### Application examples

The application examples support you with various tools and examples for solving your automation tasks. Solutions are shown in interplay with multiple components in the system separated from the focus on individual products.

You will find the application examples on the Internet [\(https://support.industry.siemens.com/sc/ww/en/sc/2054\)](https://support.industry.siemens.com/sc/ww/en/sc/2054).

#### TIA Selection Tool

With the TIA Selection Tool, you can select, configure and order devices for Totally Integrated Automation (TIA).

This tool is the successor of the SIMATIC Selection Tool and combines the known configurators for automation technology into one tool.

With the TIA Selection Tool, you can generate a complete order list from your product selection or product configuration.

You can find the TIA Selection Tool on the Internet [\(http://w3.siemens.com/mcms/topics/en/simatic/tia-selection-tool\)](http://w3.siemens.com/mcms/topics/en/simatic/tia-selection-tool).

#### SIMATIC Automation Tool

You can use the SIMATIC Automation Tool to perform commissioning and maintenance activities simultaneously on various SIMATIC S7 stations as a bulk operation independent of TIA Portal.

The SIMATIC Automation Tool provides a multitude of functions:

- Scanning of a PROFINET/Ethernet system network and identification of all connected CPUs
- Address assignment (IP, subnet, gateway) and station name (PROFINET device) to a CPU
- Transfer of the date and the programming device/PC time converted to UTC time to the module
- Program download to CPU

- RUN/STOP mode switchover
- CPU localization by means of LED flashing
- Reading out of CPU error information
- Reading of the CPU diagnostics buffer
- Reset to factory settings
- Firmware update of the CPU and connected modules

You can find the SIMATIC Automation Tool on the Internet [\(https://support.industry.siemens.com/cs/ww/en/view/98161300\)](https://support.industry.siemens.com/cs/ww/en/view/98161300).

#### PRONETA

SIEMENS PRONETA (PROFINET network analysis) allows you to analyze the plant network during commissioning. PRONETA features two core functions:

- The topology overview automatically scans the PROFINET and all connected components.
- The IO check is a fast test of the wiring and the module configuration of a plant.

You can find SIEMENS PRONETA on the Internet [\(https://support.industry.siemens.com/cs/ww/en/view/67460624\)](https://support.industry.siemens.com/cs/ww/en/view/67460624).

#### SINETPLAN

SINETPLAN, the Siemens Network Planner, supports you in planning automation systems and networks based on PROFINET. The tool facilitates professional and predictive dimensioning of your PROFINET installation as early as in the planning stage. In addition, SINETPLAN supports you during network optimization and helps you to exploit network resources optimally and to plan reserves. This helps to prevent problems in commissioning or failures during productive operation even in advance of a planned operation. This increases the availability of the production plant and helps improve operational safety.

The advantages at a glance

- Network optimization thanks to port-specific calculation of the network load
- Increased production availability thanks to online scan and verification of existing systems
- Transparency before commissioning through importing and simulation of existing STEP 7 projects
- Efficiency through securing existing investments in the long term and the optimal use of resources

You can find SINETPLAN on the Internet [\(https://www.siemens.com/sinetplan\)](https://www.siemens.com/sinetplan).

The documentation for the SIMATIC S7-1500 automation system, for CPU 1516pro-2 PN based on SIMATIC S7-1500, and for the distributed I/O systems SIMATIC ET 200MP, ET 200SP and ET 200AL is divided into three areas.

This division allows you easier access to the specific information you require.

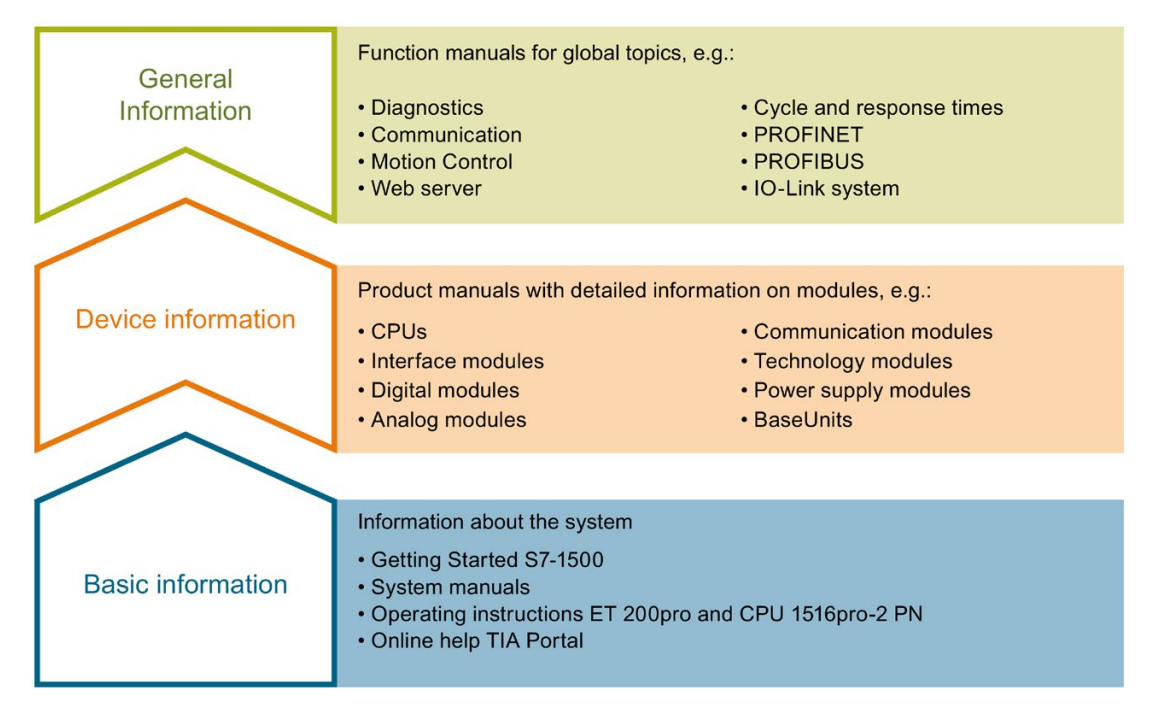

#### Basic information

System manuals and Getting Started manuals describe in detail the configuration, installation, wiring and commissioning of the SIMATIC S7-1500, ET 200MP, ET 200SP and ET 200AL systems; use the corresponding operating instructions for CPU 1516pro-2 PN. The STEP 7 online help supports you in configuration and programming.

#### Device information

Product manuals contain a compact description of the module-specific information, such as properties, terminal diagrams, characteristics and technical specifications.

#### General information

The function manuals contain detailed descriptions on general topics such as diagnostics, communication, Motion Control, Web server, OPC UA.

You can download the documentation free of charge from the Internet.

Changes and additions to the manuals are documented in product information sheets.

You will find the product information on the Internet:

- S7-1500/ET 200MP
- ET 200SP
- ET 200AL

#### Manual Collections

The Manual Collections contain the complete documentation of the systems put together in one file.

You will find the Manual Collections on the Internet:

- S7-1500/ET 200MP
- ET 200SP
- ET 200AL

#### "mySupport"

With "mySupport", your personal workspace, you make the best out of your Industry Online Support.

In "mySupport", you can save filters, favorites and tags, request CAx data and compile your personal library in the Documentation area. In addition, your data is already filled out in support requests and you can get an overview of your current requests at any time.

You must register once to use the full functionality of "mySupport".

You can find "mySupport" on the Internet.

#### Application examples

The application examples support you with various tools and examples for solving your automation tasks. Solutions are shown in interplay with multiple components in the system separated from the focus on individual products.

You will find the application examples on the Internet.

# <span id="page-12-0"></span>Time-based IO basics **2**

# <span id="page-12-1"></span>2.1 Using Time-based IO

Many processes in a plant require a relatively precise reproducibility as far as time is concerned. The reproducibility can be optimized to a limited extent by shorter CPU cycle times. The use of high-precision input/output with Time-based IO provides a more accurate reproducibility than the one that can be achieved by optimizing the CPU cycle time. An additional advantage of Time-based IO is the independence from the time scale of the application cycle.

Below is a selection of typical areas of application that can benefit from this technology.

#### <span id="page-12-2"></span>Defined response times

An output signal that responds with a precise delay time that is independent of the application cycle can be output by adding a specified time to the time stamp of an edge at the digital input.

#### Length measurement

The length of a product passing by can be determined by the difference between two input time stamps and an associated travel speed.

#### Cam controller

The ongoing movement can be extrapolated from a synchronous position information (for example, from a counter module or an axis). Based on this result, the time of a switching position (cam position) is calculated and transferred to the TIO module (output). This way the switch event takes place at the required position.

#### Dosing

By specifying a switch-on and a switch-off edge to a time-controlled digital output, a valve can be opened for a specific time and the amount of liquid can be dosed accordingly.

# <span id="page-13-1"></span><span id="page-13-0"></span>2.2 Time behavior of Time-based IO

# <span id="page-13-3"></span><span id="page-13-2"></span>2.2.1 Time behavior of standard technology

The time behavior of the inputs/outputs depends on the following factors for standard technology:

- CPU program (program structure)
- Bus cycle times (fieldbus, backplane bus)
- Cycle time of the I/O modules
- Internal cycle time of sensors/actuators

A deterministic statement as to

- when an input event (e.g., sensor signal) has taken place
- when the output event has an effect on the input event (e.g., output switches)

will become inaccurate due to the time factors listed above.

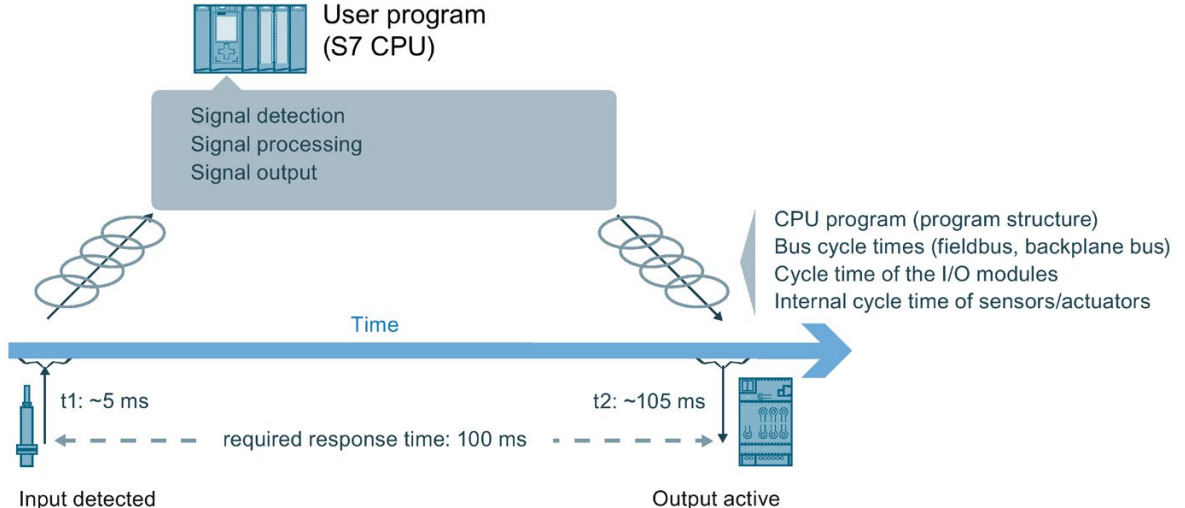

# <span id="page-14-0"></span>2.2.2 Time-based IO properties

#### <span id="page-14-2"></span>Time-controlled I/O functionality

Time-based IO stands for time-based processing of I/O signals. All input signals are referred to one time (TIO\_Time). The input signals receive the time stamp t1. After signal processing, the output event can also be linked with the TIO\_Time and output at the required time. Output takes place at time t2.

Here an example for Time-based IO:

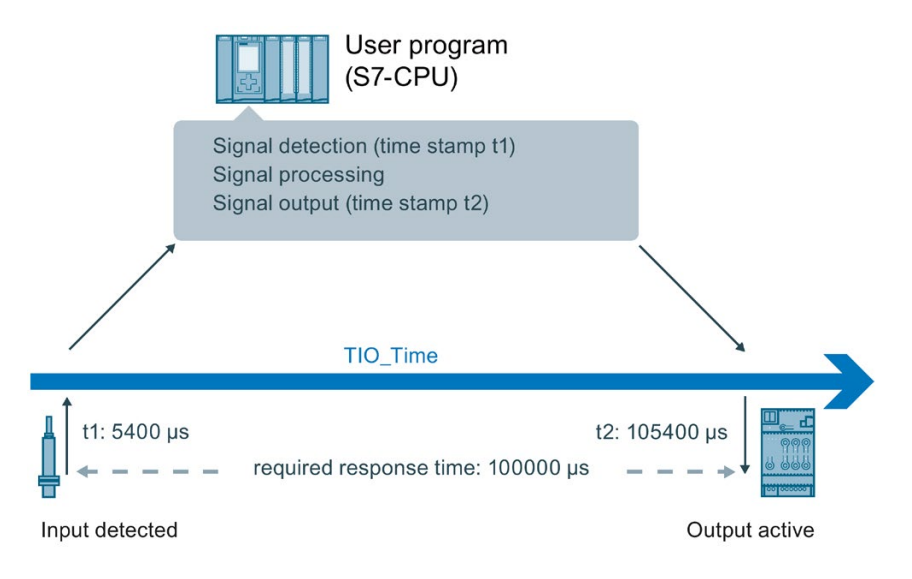

#### <span id="page-14-1"></span>Independence and focus of Time-based IO

The shared time basis (TIO\_Time) of all components involved is the basis for Time-based IO. By using TIO\_Time, the accuracy of the output with Time-based IO does not depend on:

- CPU program (program structure)
- Bus cycle times (fieldbus, backplane bus)
- Cycle time of the I/O modules

The focus of Time-based IO is not on the I/O response time but on the predictability (determinism) of I/O signals. With Time-based IO, it is possible to respond to an input signal with an output signal within a defined time. Keep in mind the system-dependent minimum response time when using Time-based IO.

Time-based IO stands for:

- I/O functionalities executed with high precision
- I/O processes with time stamp

#### Time-based IO basics

2.2 Time behavior of Time-based IO

#### <span id="page-15-0"></span>**Accuracy**

Accuracy is crucial for the performance capability of Time-based IO.

The accuracy is a property of the TIO modules and indicates the deviation with which the required response is achieved. For Time-based IO, the accuracy and reproducibility of the response is in the millisecond range.

#### <span id="page-15-2"></span><span id="page-15-1"></span>Response time

In addition to a very high accuracy, a minimum response time to an input event can result depending on the configuration.

The response time is the time between the input event and the required output event.

For the minimum response time:

3 × application cycle TAPP

# <span id="page-16-0"></span>2.3 System environment

#### <span id="page-16-1"></span>Introduction

Possible system configurations with PROFINET for the use of Time-based IO are shown below.

#### Use with STEP 7 (TIA Portal)

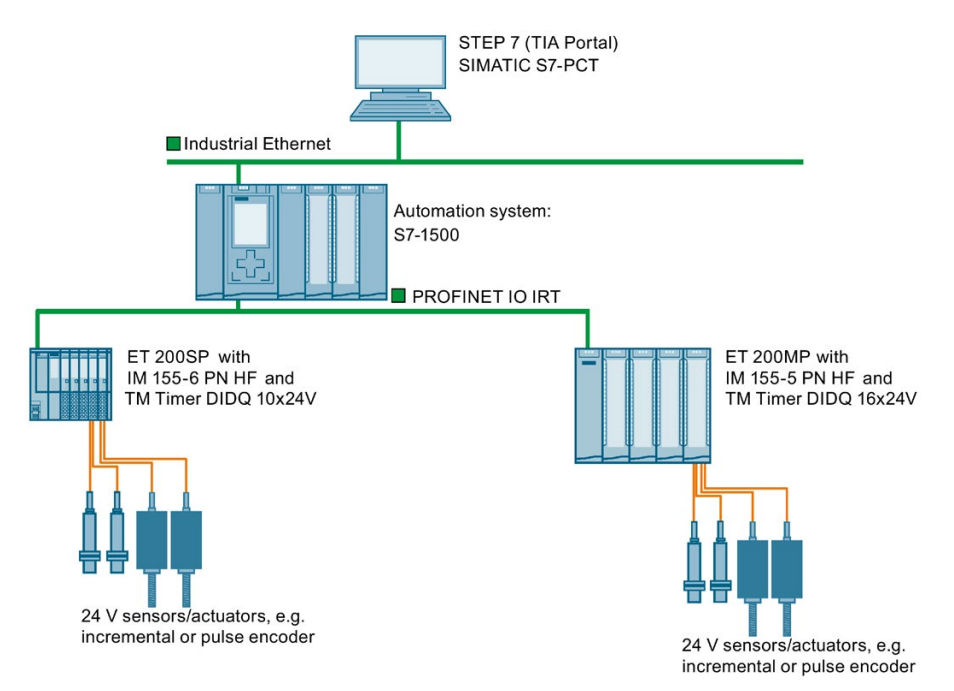

# <span id="page-17-0"></span>2.4 Hardware requirements

#### <span id="page-17-2"></span>Introduction

The properties of the hardware components required for Time-based IO are listed below. You will also find specific modules as an example.

## <span id="page-17-1"></span>**Requirements**

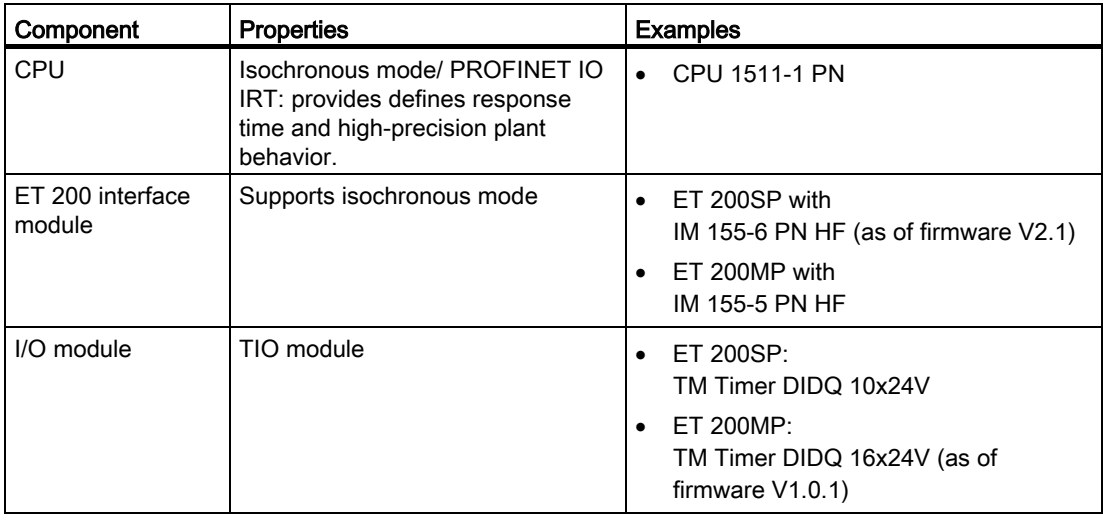

# <span id="page-18-0"></span>2.5 Configuration software requirements

#### <span id="page-18-1"></span>Introduction

Below is a list of the software versions which support the "Time-based IO" function.

#### <span id="page-18-2"></span>**Requirements**

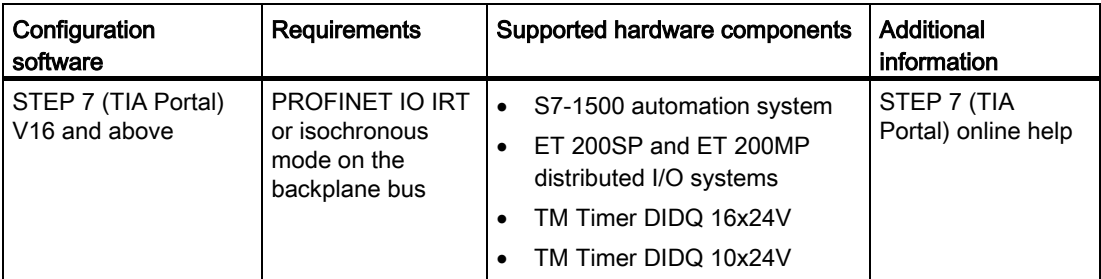

Additional information on isochronous mode is available in the Isochronous mode [\(http://support.automation.siemens.com/WW/view/en/49948856\)](http://support.automation.siemens.com/WW/view/en/49948856) and PROFINET with STEP 7 [\(https://support.industry.siemens.com/cs/ww/en/view/109755401\)](https://support.industry.siemens.com/cs/ww/en/view/109755401) manuals.

#### <span id="page-18-3"></span>TIO instructions

The TIO instructions are specific function blocks for use of Time-based IO. The following [TIO](#page-26-1)  [instructions](#page-26-1) (Page [27\)](#page-26-1) are available:

- TIO\_SYNC
- TIO\_DI
- TIO\_DI\_ONCE
- TIO\_DQ

# <span id="page-19-0"></span>2.6 Technical implementation

#### <span id="page-19-2"></span>Introduction

The information below will help you better understand the core aspects of Time-based IO and find out which SIMATIC functions are used to implement the described aspects.

#### <span id="page-19-1"></span>Synchronization of involved modules (shared time basis)

The Time-based IO technology uses isochronous mode for all involved stations.

Isochronous mode enables multiple TIO modules to be synchronized to a shared time basis. The basis of the shared time basis for the TIO modules is the relative time TIO\_Time.

Additional information on isochronous mode is available in the Isochronous mode [\(http://support.automation.siemens.com/WW/view/en/49948856\)](http://support.automation.siemens.com/WW/view/en/49948856) and PROFINET with STEP 7 [\(https://support.industry.siemens.com/cs/ww/en/view/109755401\)](https://support.industry.siemens.com/cs/ww/en/view/109755401) manuals.

#### <span id="page-19-3"></span>TIO\_Time

The TIO Time is the central time basis to which all time stamps refer.

TIO\_Time has the following properties:

- Shared time basis for all TIO modules which are synchronized with the TIO instruction TIO\_SYNC.
- The time starts counting again with each CPU startup.
- The TIO\_Time has data type LTime (e.g. LT#14s830ms652us315ns).
- All valid time stamps refer to TIO\_Time:
	- Input time stamps of the TIO modules are converted to the TIO\_Time in the TIO instructions TIO\_DI and TIO\_DI\_ONCE.
	- In the TIO instruction TIO\_DQ, output time stamps are converted to the output time stamp of the TIO modules.
- The value of TIO\_TIME corresponds to the current time with respect to TIO instructions and is updated with the call of TIO\_SYNC. If you want an output to relate not to a previous input time stamp but to the current time, you can use the value of TIO\_TIME as basis for the output time stamp. Example: Output of an edge in 20 ms: TIO\_DQ.TimeStampRE=TIO\_SYNC\_DATA.TIO\_TIME+LT#20ms)

#### <span id="page-20-3"></span><span id="page-20-1"></span><span id="page-20-0"></span>TIO instructions in the isochronous OB

The TIO instructions must be called in a "Synchronous Cycle" or "MC-PostServo" OB.

You can find additional information in the chapter [Programming](#page-26-0) (Page [27\)](#page-26-0).

#### **Note**

The TIO instructions also support geared down isochronous mode. With a clock reduction ratio, the application cycle is longer than the send clock.

#### **Note**

The TIO instructions must be called in an "MC-PreServo" OB.

If you use an OB of the "MC-PostServo" type, you can decide separately for each TIO model whether it is used with Motion Control technology objects or with TIO instructions.

If you call the TIO instructions in an "MC-PostServo" type OB, you need to use the IPO model and also cannot use any reduction ratio.

Calling TIO instructions in an OB of the type "MC-PostServo" with reduction ratio "MC-Servo" can result in incorrect calculation of time stamps.

#### <span id="page-20-2"></span>Modes for updating the process image

In isochronous mode, you can influence the order of the update of the process image partition of the input and output data. In doing so, you can select the following program execution models:

- $\bullet$  IPO model (application cycle factor = 1)
- OIP model (application cycle factor >= 1)

The abbreviations I, P, O stand for the following processes: I = Input, P= Processing,  $O =$  Output.

Additional information on the application cycle factor is available in the PROFINET with STEP 7 [\(http://support.automation.siemens.com/WW/view/en/49948856\)](http://support.automation.siemens.com/WW/view/en/49948856) Manual.

#### 2.6 Technical implementation

#### <span id="page-21-2"></span><span id="page-21-1"></span>IPO model (application cycle factor = 1)

The user program is started after the delay time. Start by updating the corresponding process image partition of the inputs in the user program by calling the SYNC\_PI system instruction. Processing is started next (for example, calculation of the time stamps). The corresponding process image partition of the outputs is updated at the end of the user program in the CPU by SYNC\_PO.

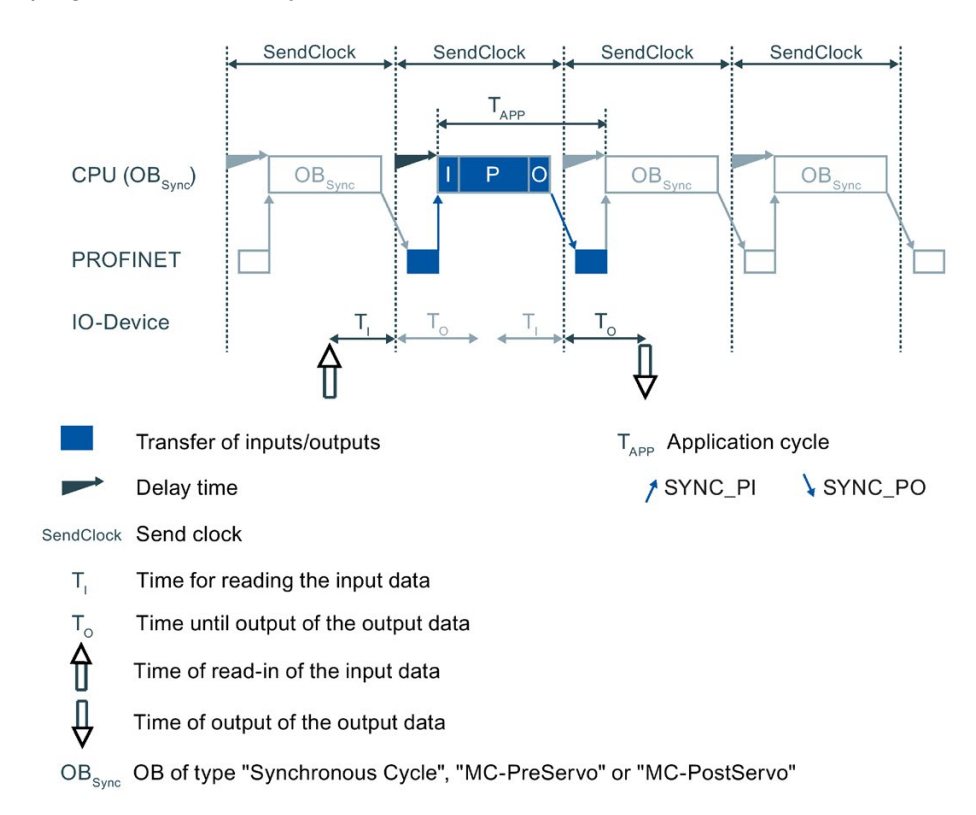

#### <span id="page-21-0"></span>Properties of the IPO model:

- Supports shorter response times
- The application cycle must not be greater than the send clock. This gives the application less time than with the OIP model.

#### <span id="page-22-1"></span>OIP model (application cycle factor >= 1)

The user program is started after the delay time. In PIP\_Mode 0, the TIO\_SYNC instruction updates the process image. In the other modes, you start by updating the corresponding process image partition of the outputs in the user program by calling the SYNC\_PO system instruction. As a result, the output data that was calculated in the previous network cycle will become active during the next network cycle  $(T<sub>O</sub>)$ . Next the corresponding process image partition of the inputs is updated in the CPU by SYNC\_PI. Processing starts after the data is transmitted (for example, calculation of the time stamps).

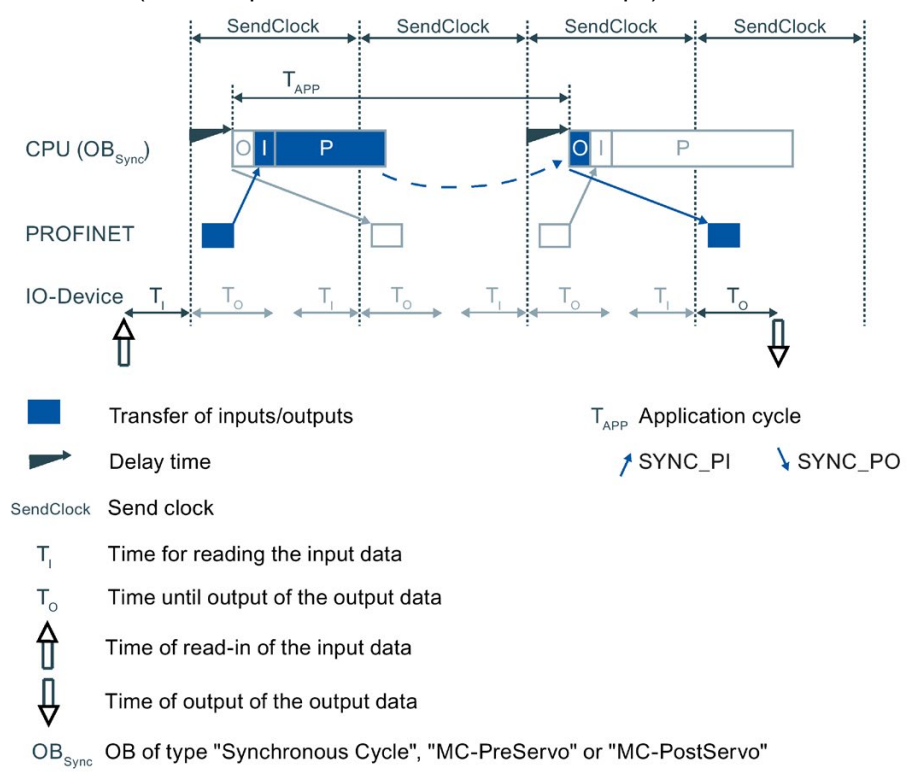

#### Properties of the OIP model:

- The response time is longer than with the IPO model.
- It is one application cycle longer than permitted by the send clock. This gives the application more time than with the IPO model.

#### <span id="page-22-0"></span>Influence of accuracy

To estimate the accuracy you need the accuracy of

- TIO module
- Sensor/ actuator

Consult the data sheets of the respective module regarding the accuracy value. You have to add the individual jitters of the TIO modules and the sensors/actuators. You can neglect any other influencing factors.

#### See also

[Programming of Time-based IO](#page-27-0) (Page [28\)](#page-27-0)

# <span id="page-23-1"></span><span id="page-23-0"></span>Configuring and parameter assignment

# 3.1 Requirements

#### <span id="page-23-2"></span>Introduction

You need additional software components to use Time-based IO. You must also have created the standard configuration for your project.

Below you will learn more about the standard configuration for Time-based IO.

#### <span id="page-23-3"></span>**Requirements**

In STEP 7 (TIA Portal):

- The project has been created.
- The CPU has been created and the parameters are assigned.
- Automation system and modules have been created and the parameters have been assigned.
- When using an ET 200 station: The connection has been created and the parameters are assigned via PROFINET.
- A "Synchronous Cycle" or "MC-PostServo" type OB has been created.

#### See also

[System environment](#page-16-0) (Page [17\)](#page-16-0)

[Configuration software requirements](#page-18-0) (Page [19\)](#page-18-0)

# <span id="page-24-1"></span><span id="page-24-0"></span>3.2 Settings for Time-based IO

Below you will find an overview of which settings have to be made for which components of Time-based IO.

| Component                                                           | Where adjustable <sup>1</sup>                                            | Properties to be set                                                                                                    | <b>Additional information</b>                                                                                                    |
|---------------------------------------------------------------------|--------------------------------------------------------------------------|----------------------------------------------------------------------------------------------------|----------------------------------------------------------------------------------------------------|
| When using an<br>ET 200 station:<br>PROFINET subnet                 | Properties of the PROFINET<br>subnet > sync domain                       | Create sync domain or edit<br>properties of sync domain<br>Specify devices of the sync<br>domain:<br>Specify CPU as sync<br>$\bullet$<br>master.<br>Specify ET 200 interface<br>$\bullet$<br>module as sync slave with<br>RT class "IRT". | PROFINET function manual<br>$\bullet$<br>(http://support.automation<br>.siemens.com/WW/view<br>/en/49948856)<br>Online help in the STEP 7<br>$\bullet$<br>(TIA Portal) information<br>system                                                                                                    |
| S7-1500 station                                                     | Properties of the PROFINET                                               | Enable isochronous mode                                                                                                    | <b>Function Manual Isochronous</b><br>$\bullet$<br>Mode (https://support.industry<br>.siemens.com/cs/ww/en<br>/view/109755401)<br><b>PROFINET</b> function manual<br>$\bullet$<br>(http://support.automation<br>.siemens.com/WW/view<br>/en/49948856)<br>Manual Technology Module<br>$\bullet$<br>TM Timer DIDQ 16x24V<br>(http://support.automation<br>.siemens.com/WW/view<br>/en/95153313)<br>Manual Technology Module<br>TM Timer DIDQ 10x24V<br>(http://support.automation<br>.siemens.com/WW/view<br>/en/95153951) |
| ET 200 station                                                      | interface > isochronous<br>communication                                 |                                                                                                    |                                                                                                    |
| TIO module                                                          | Properties of the TIO module ><br>I/O addresses                          | Enable isochronous mode                                                                                                    |                                                                                                    |
|                                                                     | Properties of the TIO module ><br>I/O addresses                          | Assign or create a<br>"Synchronous Cycle" or "MC-<br>PostServo" type OB                                                                                                    |                                                                                                    |
|                                                                     | Properties of the TIO module ><br>I/O addresses                          | Assignment of I/O addresses to<br>the process image partition<br>(e.g., PIP1)                                                                                                    |                                                                                                    |
|                                                                     | Properties of the TIO module ><br><b>Basic parameters</b>                | Configure "Module use from the<br>user program"                                                                                                    |                                                                                                    |
|                                                                     | Properties of the TIO module ><br>Basic parameters/Channel<br>parameters | For TM Timer DIDQ 10x24V:<br>If required, assign parameters<br>for Configuration "Use<br>input/output individually"                                                                                                    |                                                                                                    |
|                                                                     |                                                                          | Parameter assignment for use<br>of Timer DI and Timer DQ                                                                                                    |                                                                                                    |
| <b>Isochronous OB</b><br>(Synchronous<br>Cycle or MC-<br>PostServo) | Properties of the Isochronous<br>OB > Isochronous mode                   | Adjust application cycle, if<br>necessary                                                                                                    | Online help in the STEP 7<br>$\bullet$<br>(TIA Portal) information<br>system                                                                                                    |

Table 3- 1 Overview of settings for Time-based IO

<sup>1</sup> Describes the topic area in the configuration software.

#### <span id="page-25-0"></span>Setting for Time-based IO

If you have no special response time requirements, the following setting is suitable as a starting point:

- Send clock: 2 ms
- Application cycle: 4 ms
- Assignment to the process image partition: PIP1
- PIP\_Mode: 0 (OIP model)

### FAQ

For more information, see the following FAQs in the Siemens Industry Online Support:

- Entry ID 109738186 [\(https://support.industry.siemens.com/cs/ww/en/view/109738186\)](https://support.industry.siemens.com/cs/ww/en/view/109738186)
- Entry ID 109736374 [\(https://support.industry.siemens.com/cs/ww/en/view/109736374\)](https://support.industry.siemens.com/cs/ww/en/view/109736374)

#### See also

[Programming of Time-based IO](#page-27-0) (Page [28\)](#page-27-0)

# <span id="page-26-0"></span>Programming and the contract of the contract of the contract of the contract of the contract of the contract of the contract of the contract of the contract of the contract of the contract of the contract of the contract o

# <span id="page-26-1"></span>4.1 Overview of instructions

#### <span id="page-26-3"></span><span id="page-26-2"></span>Introduction

Time-based IO is used with special instructions (TIO instructions). The TIO\_SYNC TIO instruction is responsible for synchronizing all involved TIO modules and creates a unique time basis (TIO\_Time) to which all actions are referenced.

Additional instructions undertake the reading in of process input signals with associated time stamps and/or the time-controlled output of process output signals.

#### Note

The TIO instructions are helpful for general time-based IO applications. For special applications, such as cam controllers, there are also separate technology objects, for example, TO\_CamOutput.

#### Note

The TIO instructions use the time stamp functions of the TIO modules. The other functions of the TIO modules can be used independently of the TIO instructions in applications.

#### TIO instructions

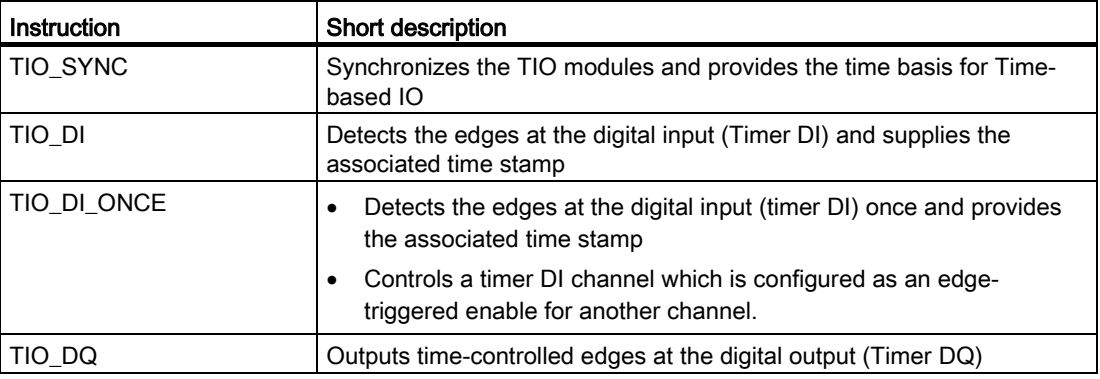

# <span id="page-27-0"></span>4.2 Programming of Time-based IO

#### <span id="page-27-1"></span>Introduction

To use Time-based IO, the TIO instructions must be called in an isochronous OB. The application can also run in another OB. This allows you to shorten the runtime of the isochronous OB.

You need the following TIO instructions according to the required task:

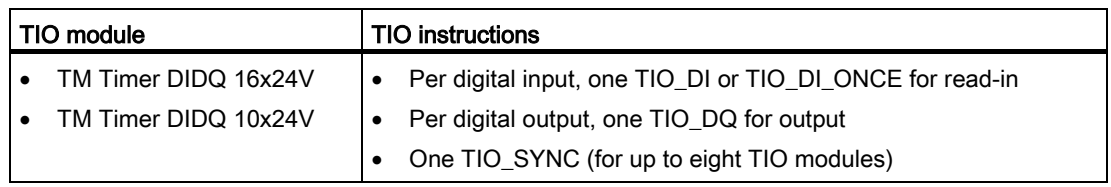

This section below describes the programming of the CPU for Time-based IO.

#### <span id="page-27-3"></span>Requirements

Hardware configuration in STEP 7 (TIA Portal):

- The TIO modules are assigned to an isochronous network.
- The TIO modules are assigned to a shared process image partition.
- The process image partition is assigned to an isochronous OB.
- The TIO modules are configured for use with instructions from the "Time-based IO" library.

Additional information on configuration of Time-based IO is available in the section [Settings](#page-24-0)  [for Time-based IO](#page-24-0) (Page [25\)](#page-24-0).

#### <span id="page-27-2"></span>Procedure

- 1. Create a TIO instruction, TIO SYNC, in the isochronous OB.
- 2. Connect all TIO modules to be synchronized at the TIO\_SYNC TIO instruction using parameters HWID\_1 to HWID\_8.

The HWID can be found in the hardware configuration under "Properties > System constants".

#### Note

Use of symbolic constants is generally preferred instead of absolute numerical values when interconnecting.

3. Set the data update mode at the TIO\_SYNC instruction at the PIP\_Mode input parameter.

The description of the modes is available in the chapter [Technical implementation](#page-19-0) (Page [20\)](#page-19-0).

The parameter assignment of the TIO\_SYNC TIO instruction is complete.

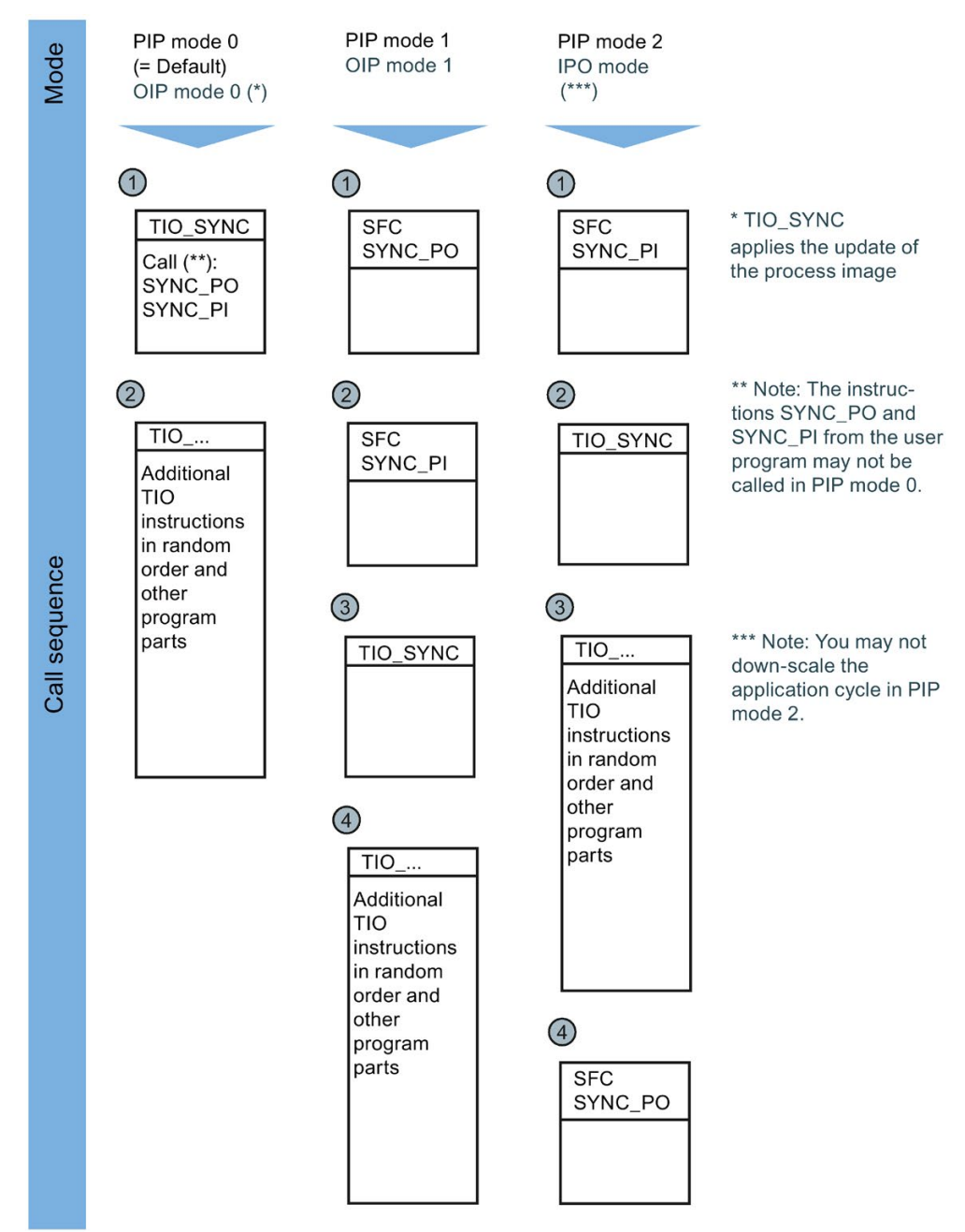

4. For the following instructions, note the call sequence depending on the selected value for PIP\_Mode:

- 5. Add the TIO instructions for read-in/output required for your application in the isochronous OB.
- 6. At the TIO instructions for read-in/output, interconnect in each case the input/output TIO\_SYNC\_Data with the same name output at the TIO\_SYNC.
- 7. At the TIO instructions for read-in/output, assign parameters for the input parameters HWID (see "Properties > System constants" in hardware configuration) and Channel. The Time-based IO functionality is successfully programmed.

4.2 Programming of Time-based IO

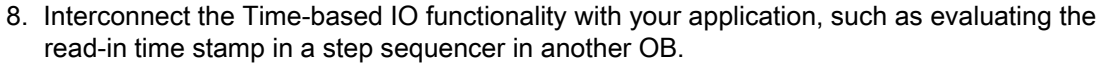

- 9. If TIO\_SYNC does not automatically read out the send clock: Define the send clock manually, e.g. in OB100.
- 10.Compile and download the entire project to the CPU.

#### Result

You have completed programming the use of Time-based IO.

### FAQ

For more information, see the following FAQs in the Siemens Industry Online Support:

- Entry ID 109738186 [\(https://support.industry.siemens.com/cs/ww/en/view/109738186\)](https://support.industry.siemens.com/cs/ww/en/view/109738186)
- Entry ID 109736374 [\(https://support.industry.siemens.com/cs/ww/en/view/109736374\)](https://support.industry.siemens.com/cs/ww/en/view/109736374)

# <span id="page-30-0"></span>4.3 Time-based IO

## <span id="page-30-1"></span>4.3.1 TIO\_SYNC: Synchronizing TIO modules

#### <span id="page-30-2"></span>**Description**

TIO\_SYNC is the basis for all other TIO instructions. TIO\_SYNC synchronizes TIO modules to a shared time basis TIO\_Time.

You can synchronize up to 8 TIO modules with TIO\_SYNC. All TIO modules must be assigned to the same process image partition (PIP). If you select "0" for the input parameter PIP\_Mode, you assign the number of the process image partition at the PIP\_PART input parameter.

Additional information on configuration of Time-based IO is available in the Configuration and parameter assignment section.

#### Startup characteristics

At the startup of the CPU, the TIO\_SYNC instruction receives and checks the input parameters once and initializes the TIO\_Time.

You have several options for handling the optional parameters SendClock, AppCycleFactor and ToTimes:

- SendClock, AppCycleFactor and ToTimes can be read in automatically each time the system is started. This results in a time delay during startup, but the values are always consistent.
- Automatically read in SendClock, AppCycleFactor and ToTimes at each startup and apply the read-in values as set values during commissioning. This results in fast subsequent startups, but is inconsistent after changes in the hardware configuration (repeat commissioning necessary).
- Manually define SendClock, AppCycleFactor and ToTimes before the first call of the instruction, for example, in OB100:

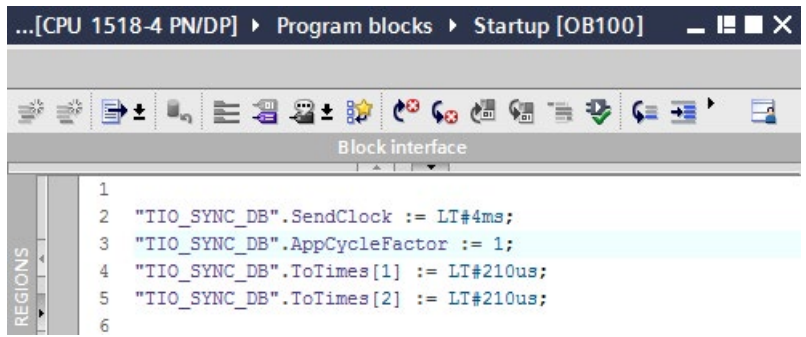

This results in a fast startup, but you need to manually update the values after changes to the hardware configuration.

You will find information about the parameters in the table below.

If startup takes place without errors, the instruction changes to normal operation. In the event of an error, the instruction does not change to normal operation and generates an error message.

#### Functional description

In normal operation, the instruction ensures synchronization of all TIO modules configured at the HWID input.

The calculated TIO\_Time for the instructions of the TIO modules is provided at the TIO\_SYNC\_Data output.

#### Reaction to error

The Error output indicates if the instruction was processed correctly. In the event of an error, the cause of the error is displayed at the Status output.

#### Parameter

The table below shows the parameters of the TIO\_SYNC instruction.

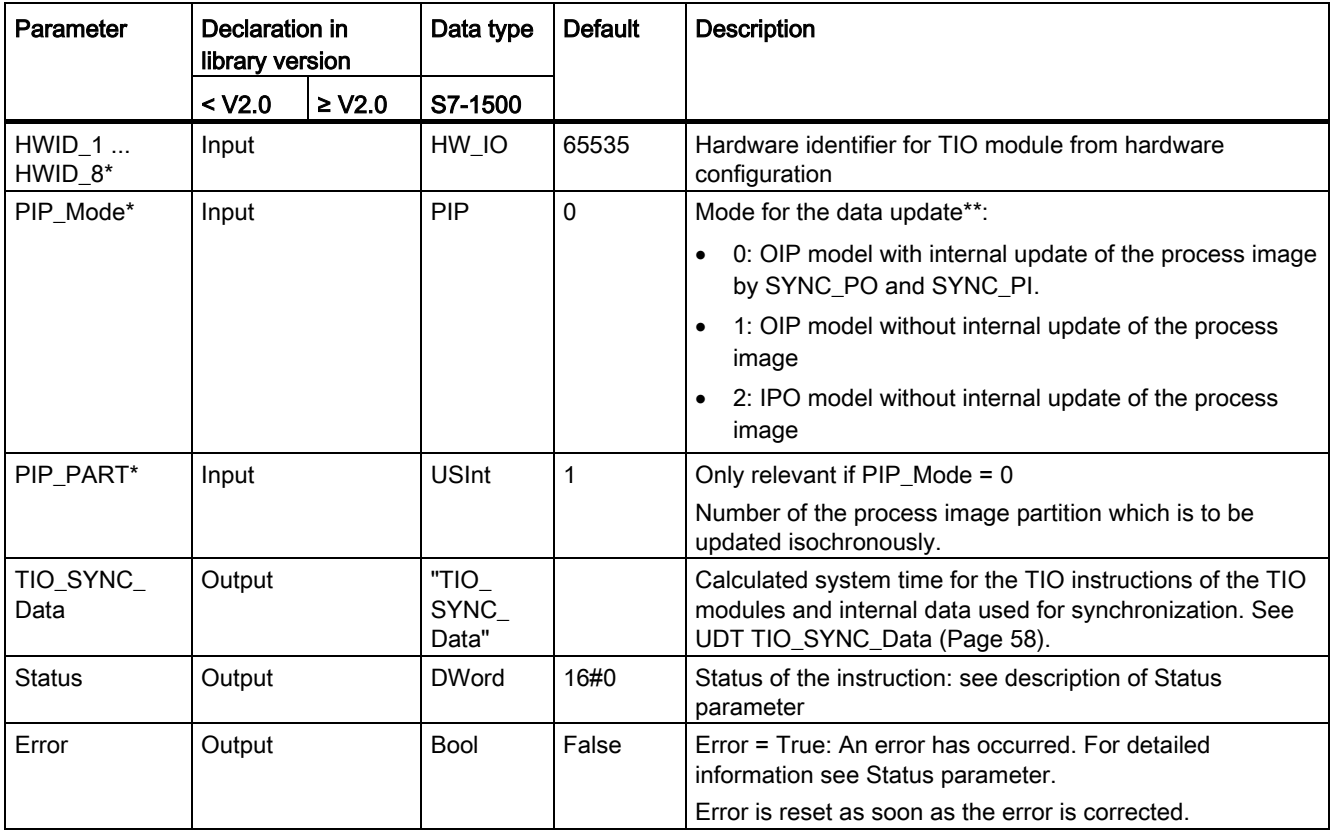

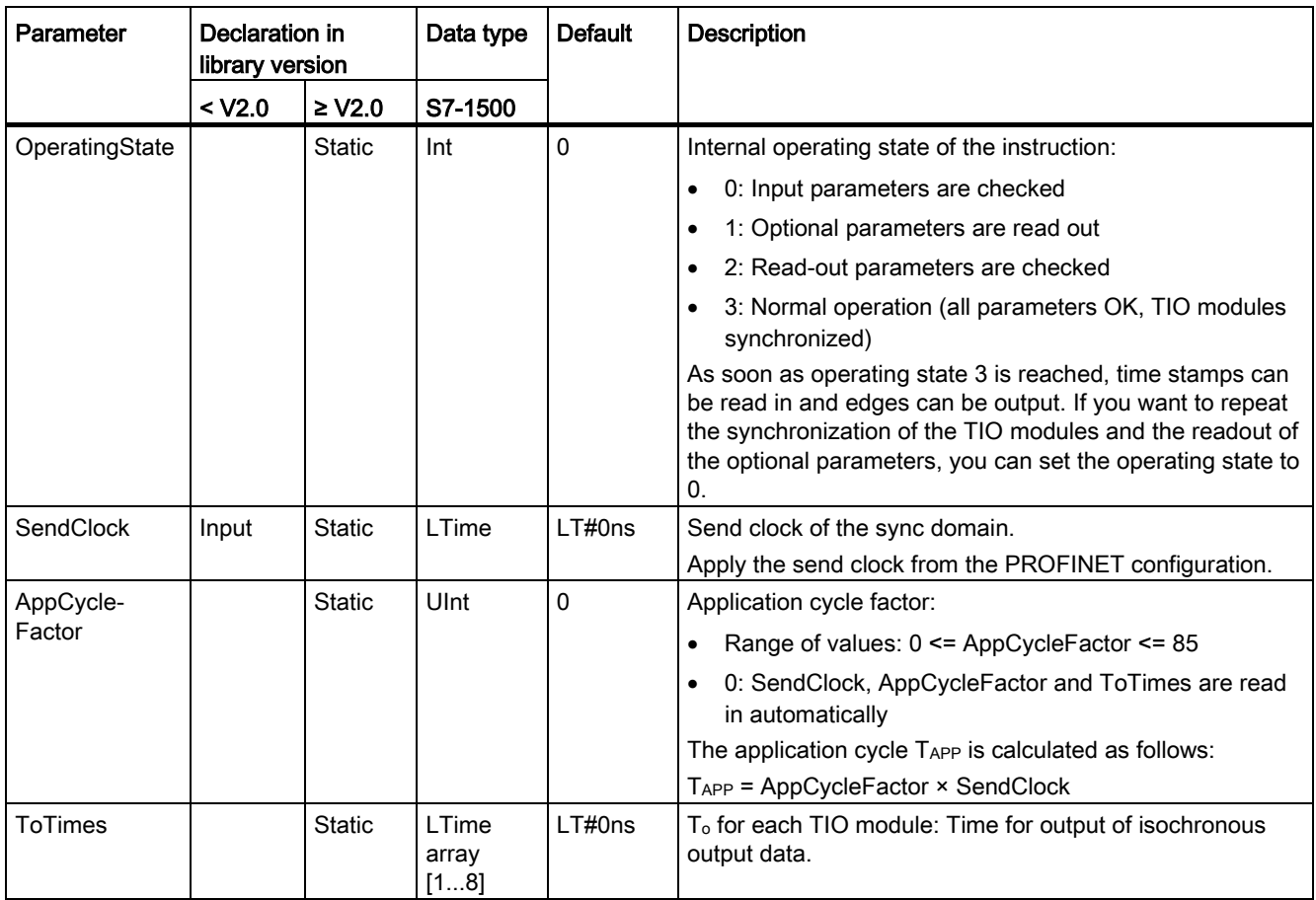

\* Checked once at startup of the CPU

\*\* The IPO model (PIP\_Mode = 2) provides the shortest response times, but it also places the highest demands on system performance. Processing of all TIO instructions and other program sections must be completed within one send clock. Select the OIP model (PIP\_Mode = 0) only if you use only *one* instance of the TIO\_SYNC instruction per process image partition so that the SYNC\_PI and SYNC\_PO instructions are not called more than once in the isochronous OB. In addition, do not call SYNC\_PI and SYNC\_PO in the other program sections in the OIP model.

#### **Note**

The TIO instructions must be called in an "MC-PreServo" OB.

If you use an OB of the "MC-PostServo" type, you can decide separately for each TIO model whether it is used with Motion Control technology objects or with TIO instructions.

If you call TIO\_SYNC in an "MC-PostServo" type OB, you need to use PIP\_Mode = 2 and also cannot use any reduction ratio.

#### <span id="page-33-0"></span>Status parameter

Error codes or status information is output as double word at the Status output.

The double word is divided as follows:

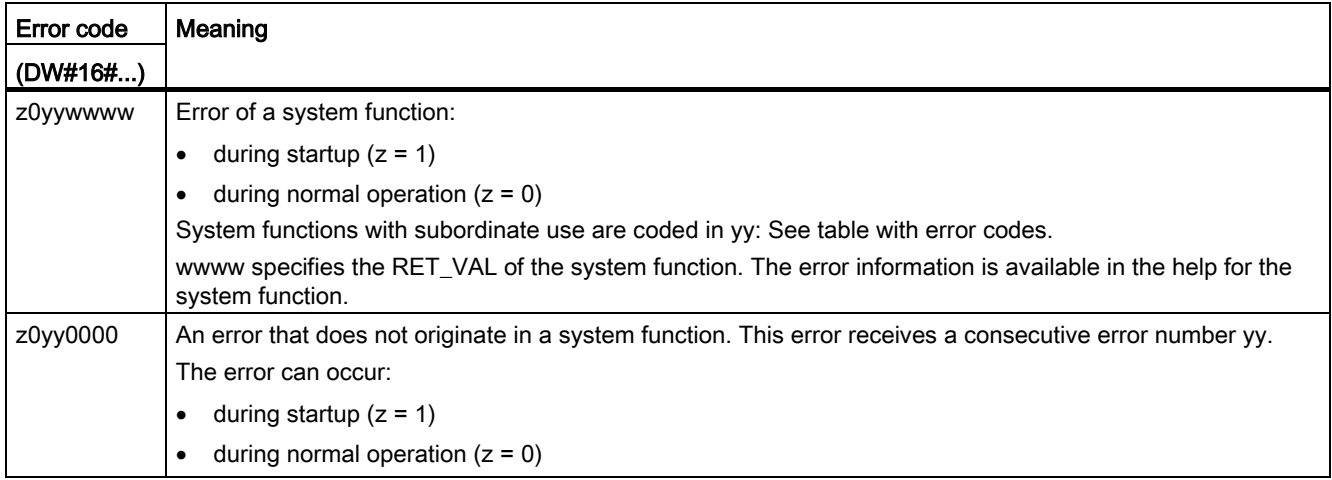

#### Table with error codes

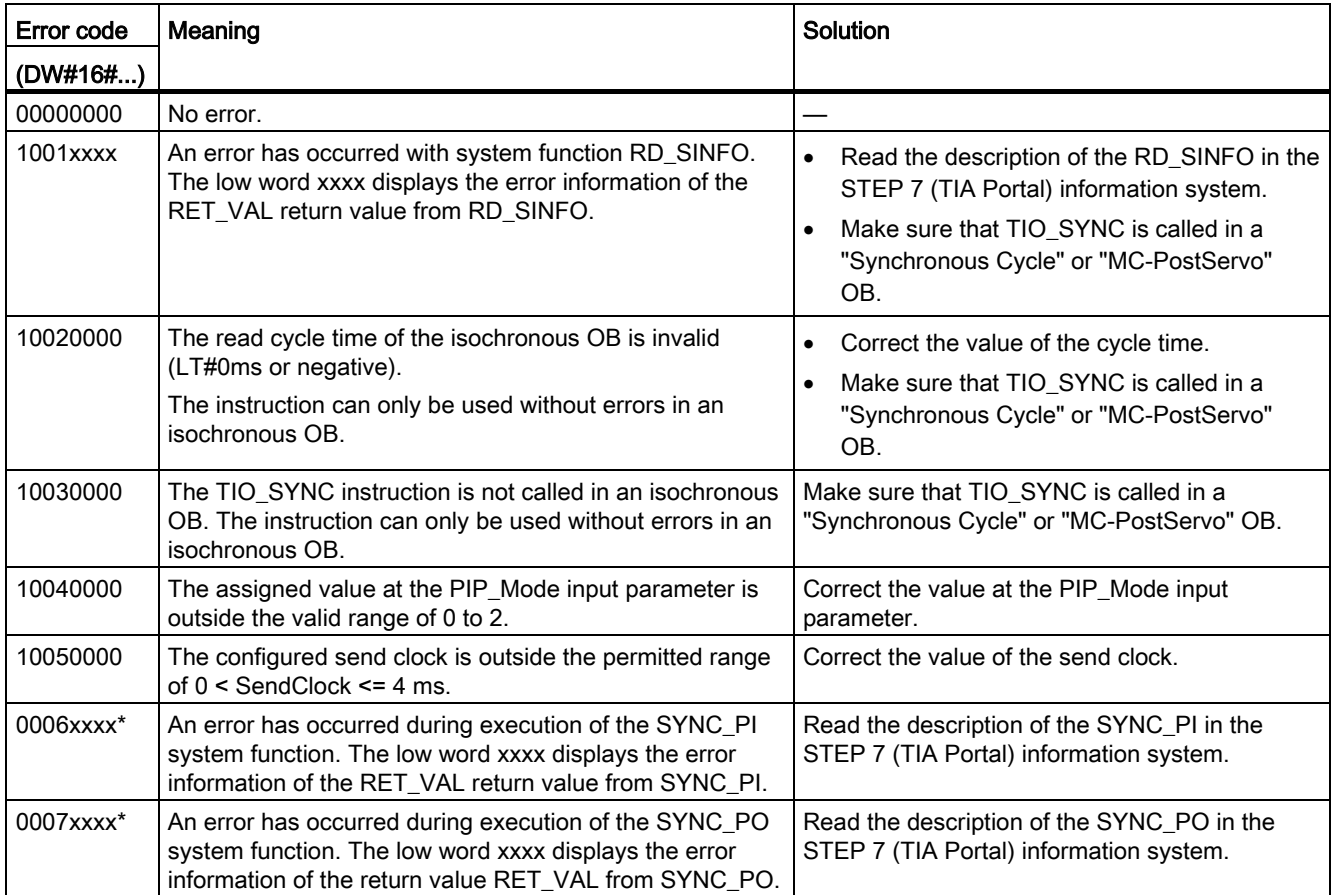

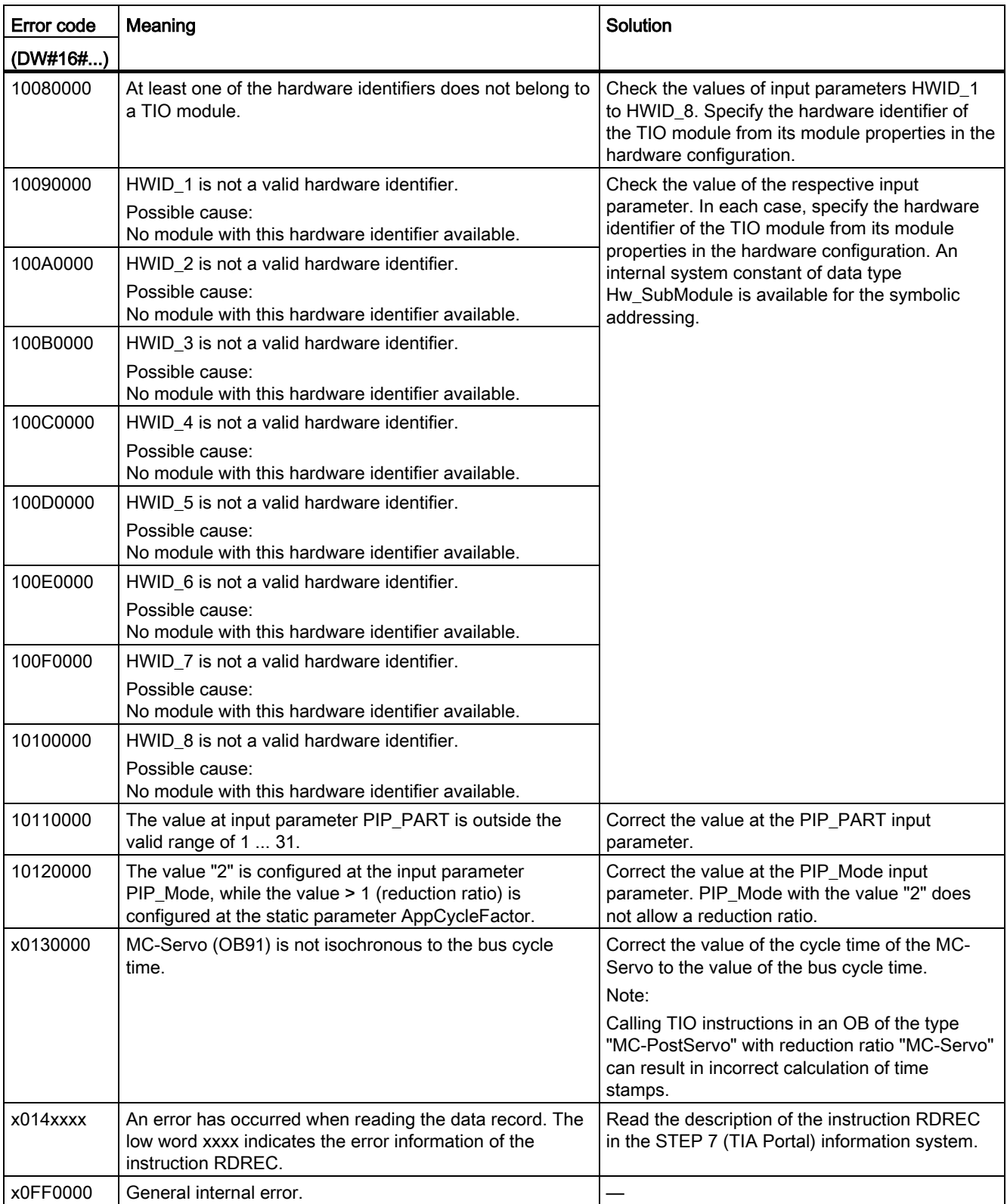

\* Available only when "0" is selected for the input parameter PIP\_Mode.

# <span id="page-35-0"></span>4.3.2 TIO\_DI: Reading in edges at digital input and associated time stamps

#### <span id="page-35-1"></span>**Description**

TIO\_DI continuously detects the edges at a digital input of a TIO module and returns the associated time stamps.

#### Startup characteristics

During startup of the CPU, the instruction TIO DI applies the input parameters once and checks the following:

- Checking HWID
- Checking to see if the number of the digital input (Channel) is in the permitted range (depending on addressed module and channel configuration)
- Checking TIO\_SYNC\_Data.ERROR: Is an error present at TIO\_SYNC?
- Checking TIO\_SYNC\_Data.TO\_TIMES for plausibility (0 ms to 4 ms)
- Checking to see whether the OB is isochronous

If startup takes place without errors, the instruction changes to normal operation. In the event of an error, the instruction does not change to normal operation and generates an error message.

#### Functional description

In normal operation, the instruction detects the edges at a digital input and the associated time stamps of the last valid, defined edge pair from the preceding isochronous cycle. Use the input parameter EdgeSel to determine the edges for which time stamps are detected.

You connect the input TIO\_SYNC\_Data with the output of the same name of the TIO\_SYNC instruction. This ensures a shared time basis.

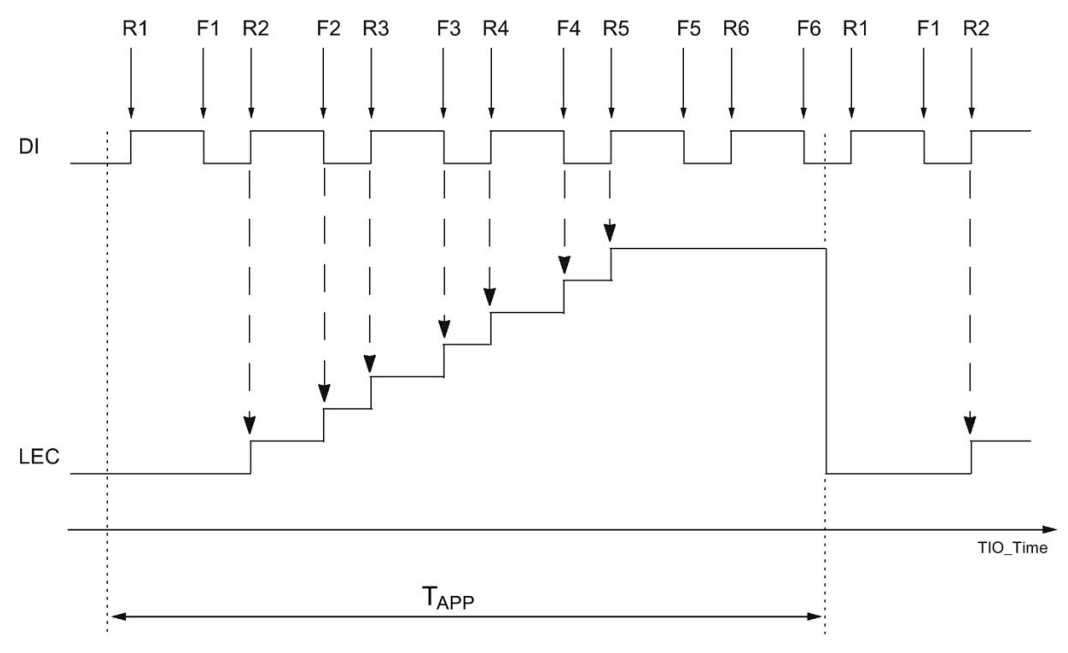

The following figure shows an example of the behavior of LEC when a read-in job is started with EdgeSel = 3 (rising and falling edge, order depending on occurrence).

TAPP Application cycle

Rn Specified times of a positive DI edge

Fn Specified times of a falling DI edge

The module can count a maximum of seven edges per application cycle. LEC = 7 means therefore that seven or more edges have been counted.

#### Reaction to error

The Error output indicates if the instruction was processed correctly. In the event of an error, the cause of the error is displayed at the Status output.

#### Parameter

The table below shows the parameters of the TIO\_DI instruction.

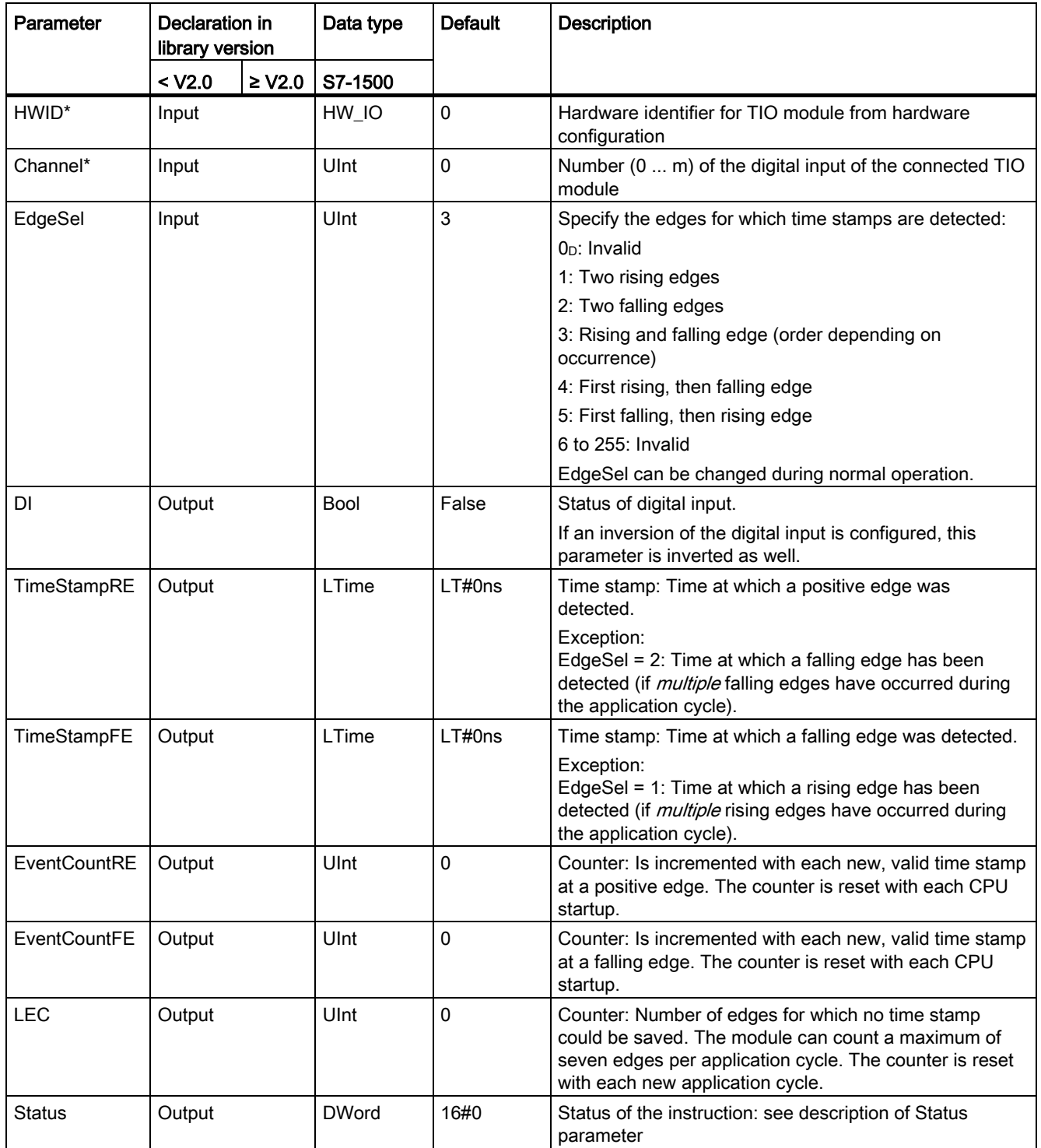

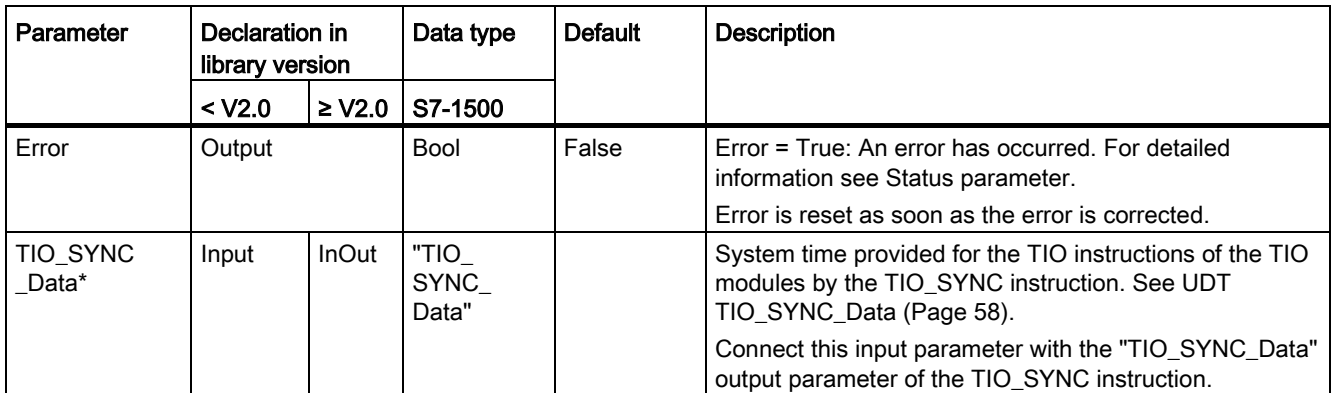

\* Checked once at startup of the CPU

#### <span id="page-39-0"></span>Status parameter

Error codes or status information is output as double word at the Status output.

The double word is divided as follows:

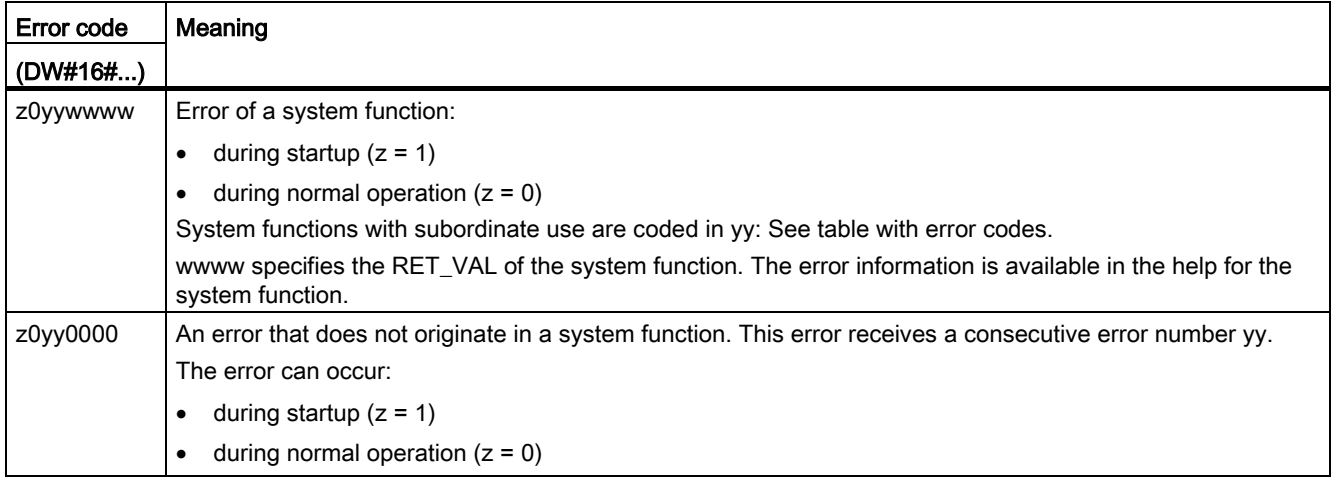

#### Table with error codes

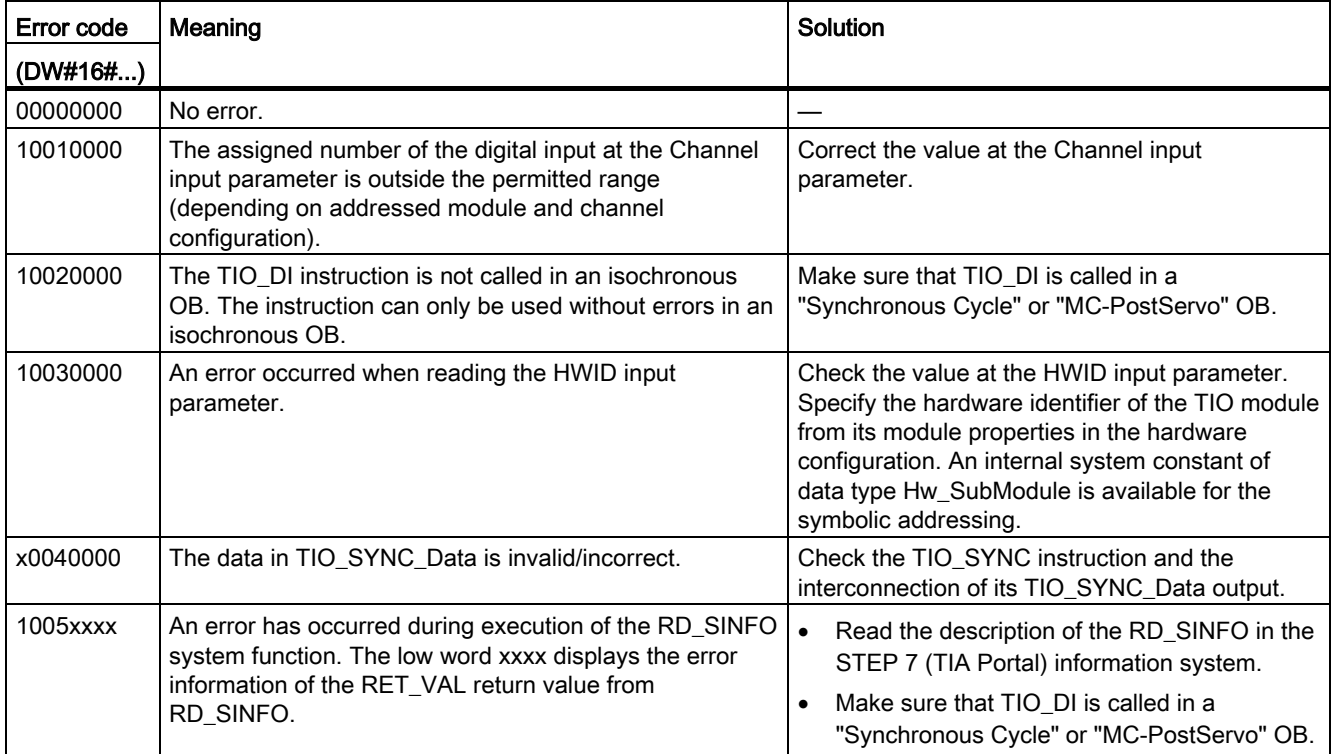

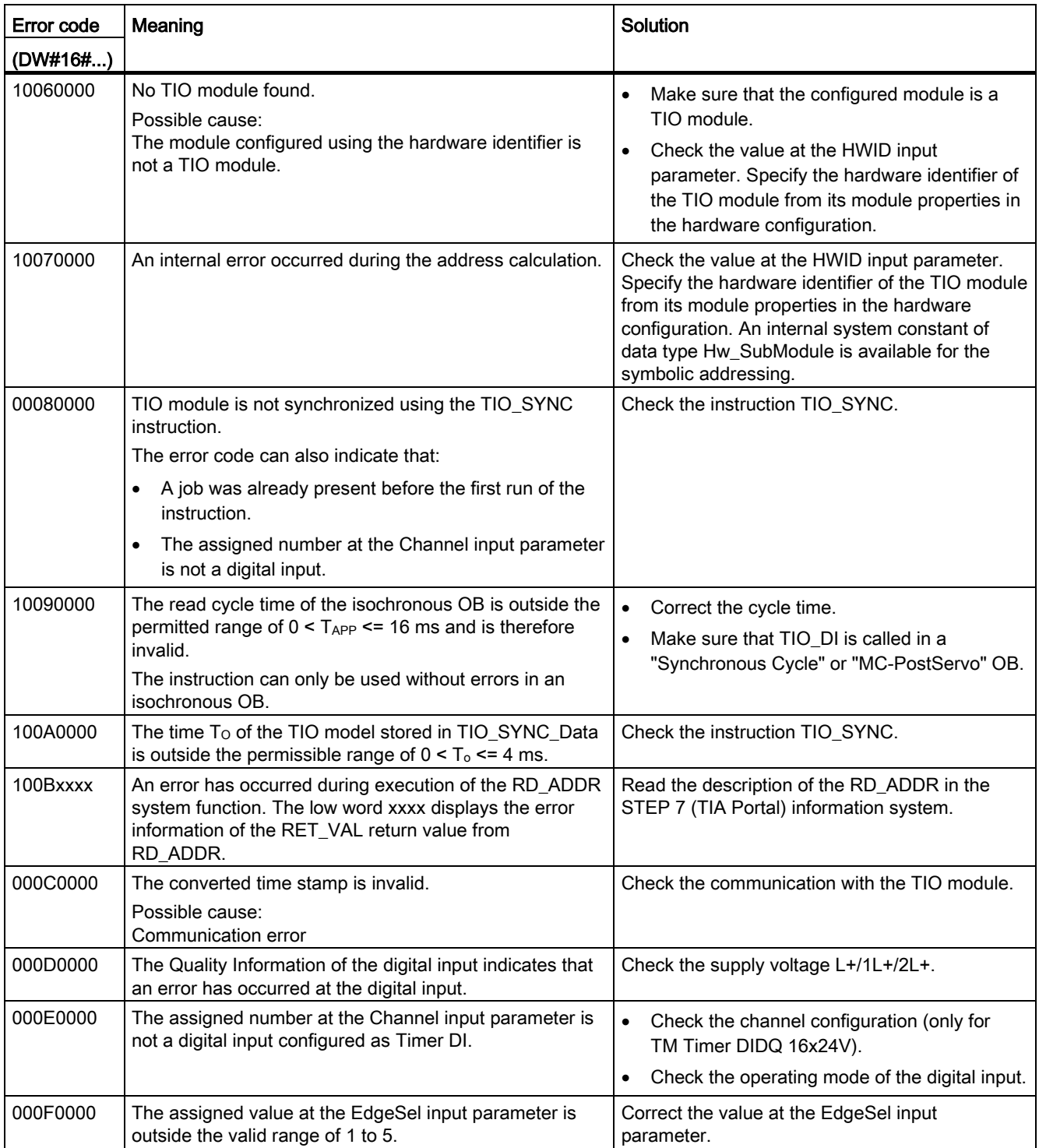

#### Programming

4.3 Time-based IO

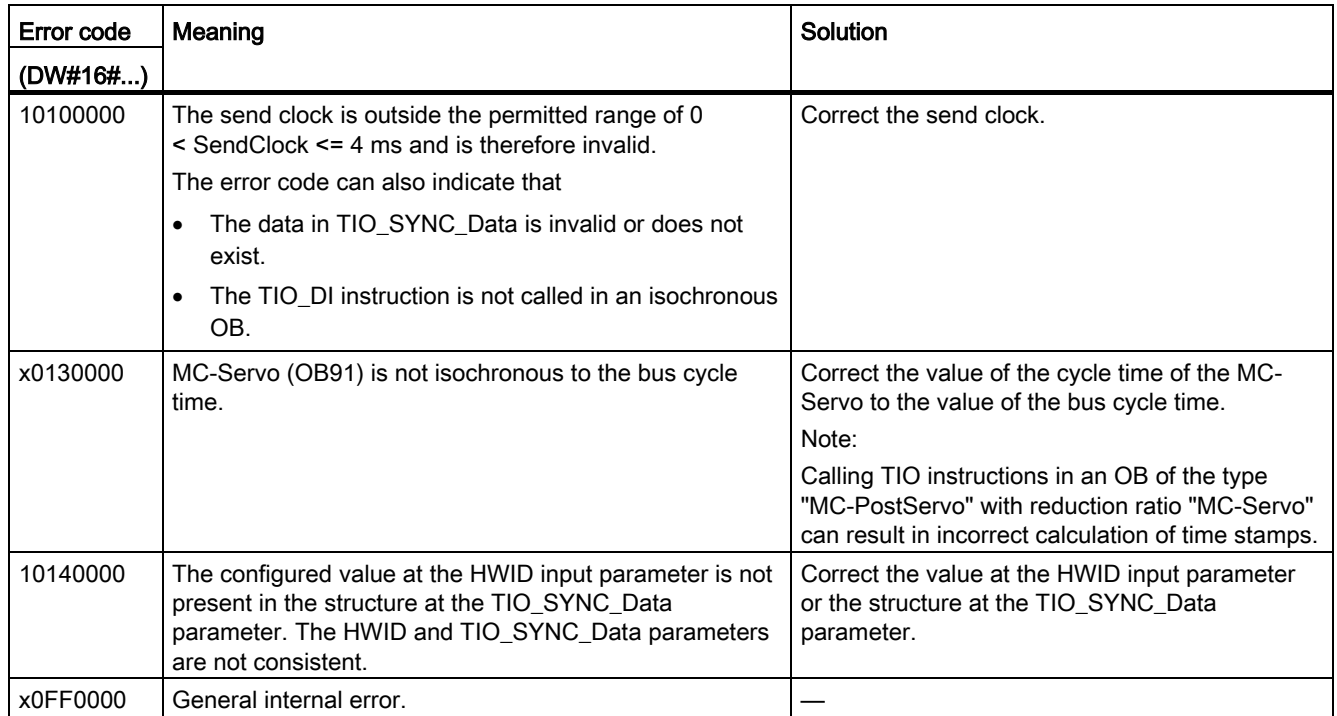

## <span id="page-42-0"></span>4.3.3 TIO\_DI\_ONCE: Reading in edges once at the digital input and associated time stamps

#### <span id="page-42-1"></span>**Description**

TIO DI ONCE detects the edges at a digital input of a TIO module once and returns the associated time stamps. Alternatively, you can use this instruction to control a timer DI channel that is configured as an edge-triggered enable for another channel.

#### Startup characteristics

During startup of the CPU, the instruction TIO DI ONCE applies the input parameters once and checks the following:

- Checking HWID
- Checking to see if the number of the digital input (Channel) is in the permitted range (depending on addressed module and channel configuration)
- Checking TIO\_SYNC\_Data.ERROR: Is an error present at TIO\_SYNC?
- Checking TIO\_SYNC\_Data.TO\_TIMES for plausibility (0 ms to 4 ms)
- Checking to see whether the OB is isochronous

If startup takes place without errors, the instruction changes to normal operation. In the event of an error, the instruction does not change to normal operation and generates an error message.

#### Functional description: Time stamp detection

In normal operation, the instruction detects the edges at a digital input and the associated time stamps of the first valid, defined edge pair after the start of a read-in job. Use the input parameter EdgeSel to determine the edges for which time stamps are detected. To detect a new edge pair, a new positive edge is required at the REQ input parameter of the instruction.

You connect the input TIO\_SYNC\_Data with the output of the same name of the TIO\_SYNC instruction. This ensures a shared time basis.

The figure below shows an example for the reaction of the bits DONE and BUSY at the start of a read-in job (EdgeSel = 4).

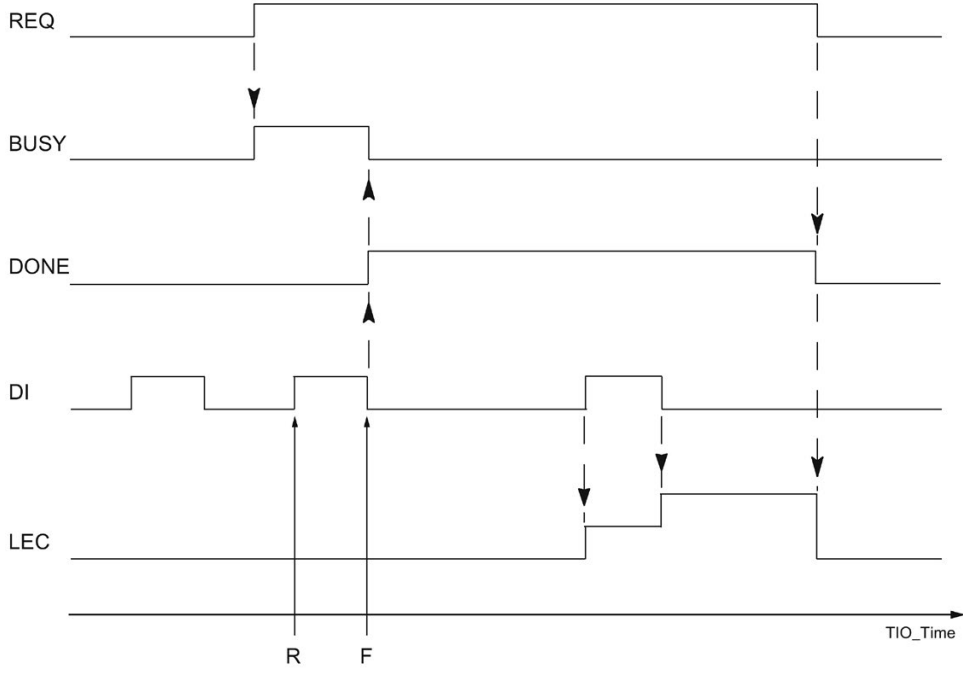

R Read-in time of the positive DI edge

F Read-in time of the falling DI edge

#### Functional description: edge-triggered enable

You can use this instruction to control a timer DI channel that is configured as an edgetriggered enable for another channel.

#### Example:

For a TIO module TM Timer DIDQ 10x24V, the following is configured in the hardware configuration for DQ0/DI0:

- Configuration DQ/DI group = timer DQ with enable
- HW enable by DI0 = edge-triggered
- DQ0 is not inverted

In this case, use the instruction TIO\_DQ for DQ0 and the instruction TIO\_DI\_ONCE for DI0. You can control the enable by means of the input parameters REQ and EdgeSel of TIO\_DI\_ONCE. As soon as TIO\_DI\_ONCE has recorded a time stamp according to the value of EdgeSel, the enable is considered granted. You take the enable back by resetting REQ.

The following figure shows an example with EdgeSel = 4n (first positive, then falling edge). In this case the first valid positive edge at DI0 grants the enable for DQ0 after the start of a read-in job.

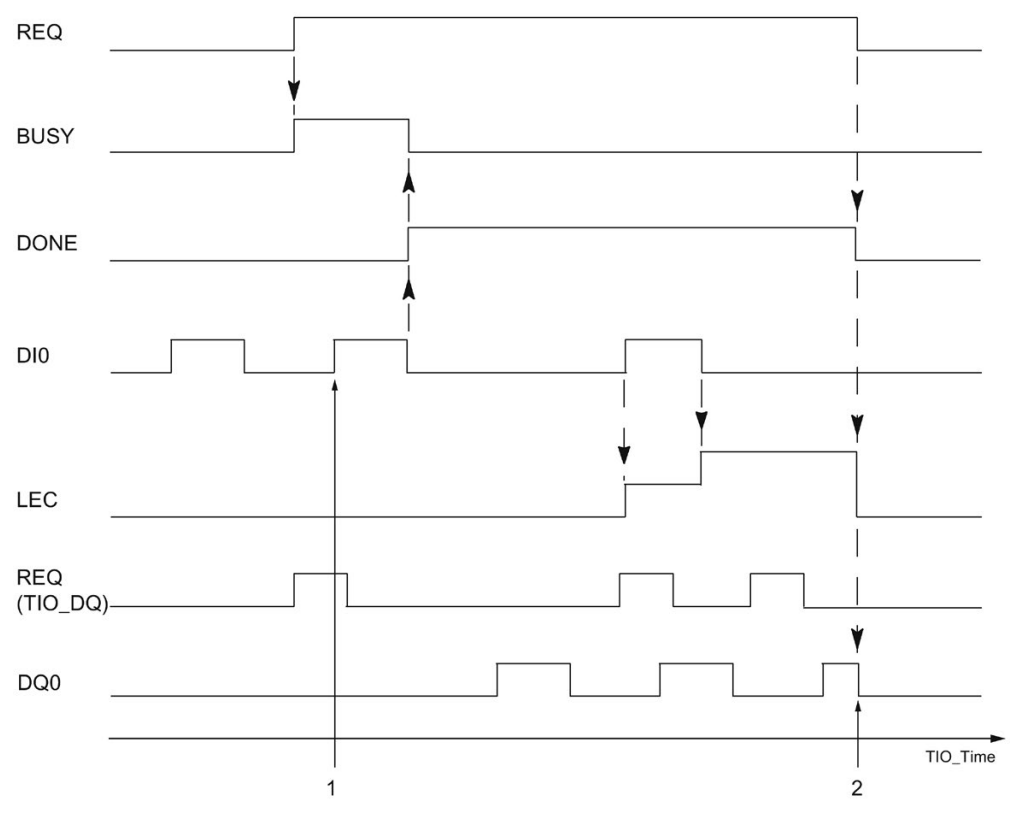

1 Start of enable at positive edge of enable input

2 End of enable when falling edge at REQ

If required, you can use the time stamps detected by the instruction for your application.

#### Reaction to error

The Error output indicates if the instruction was processed correctly. In the event of an error, the cause of the error is displayed at the Status output.

## Parameter

The table below shows the parameters of the TIO\_DI\_ONCE instruction.

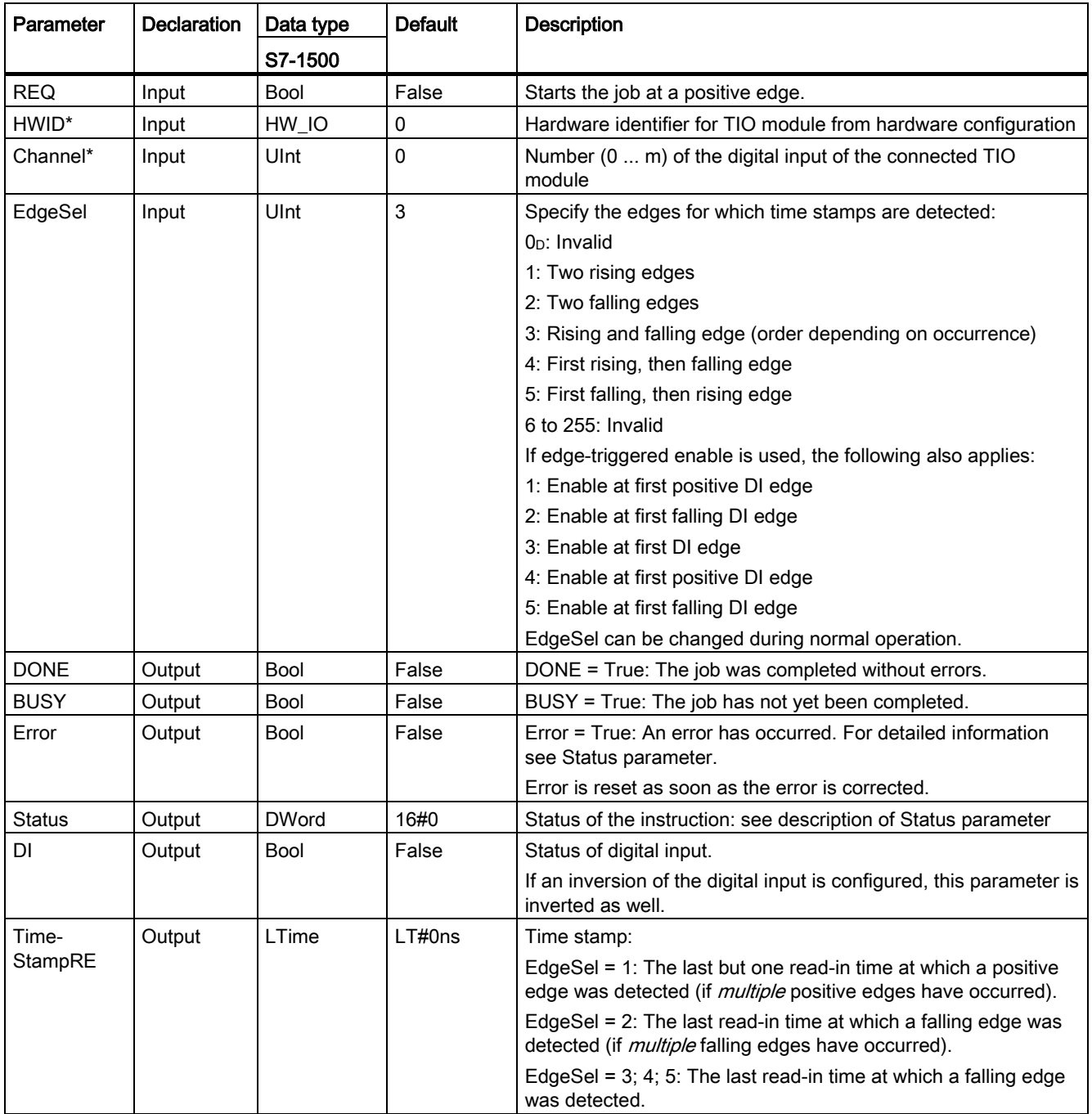

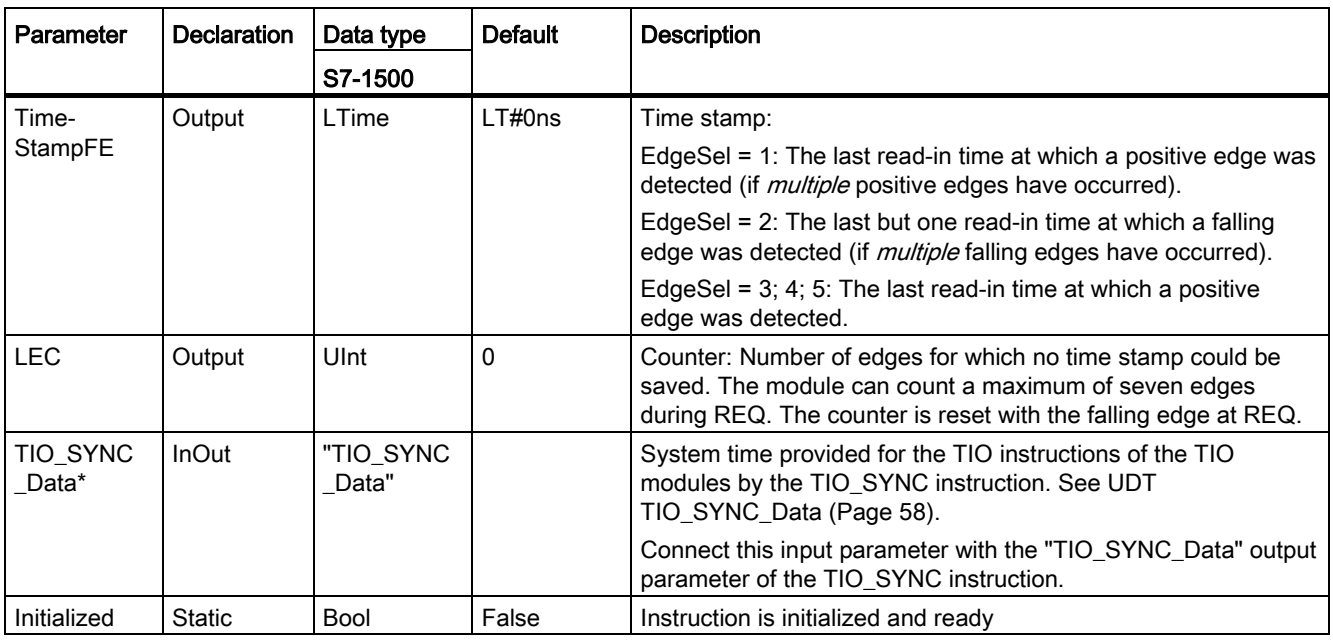

\* Checked once at startup of the CPU

#### <span id="page-47-0"></span>Status parameter

Error codes or status information is output as double word at the Status output.

The double word is divided as follows:

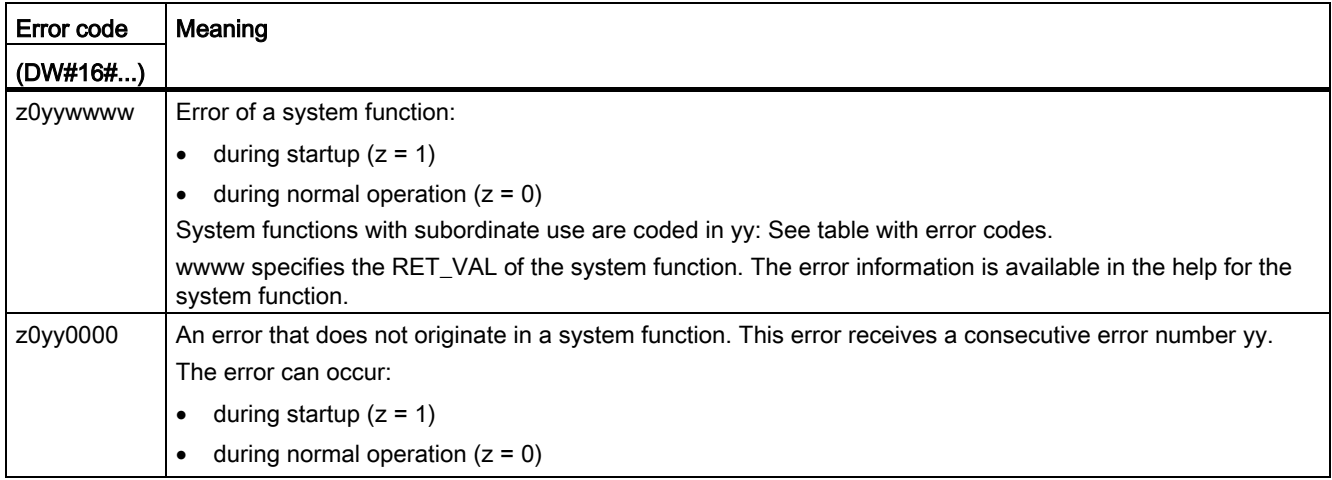

#### Table with error codes

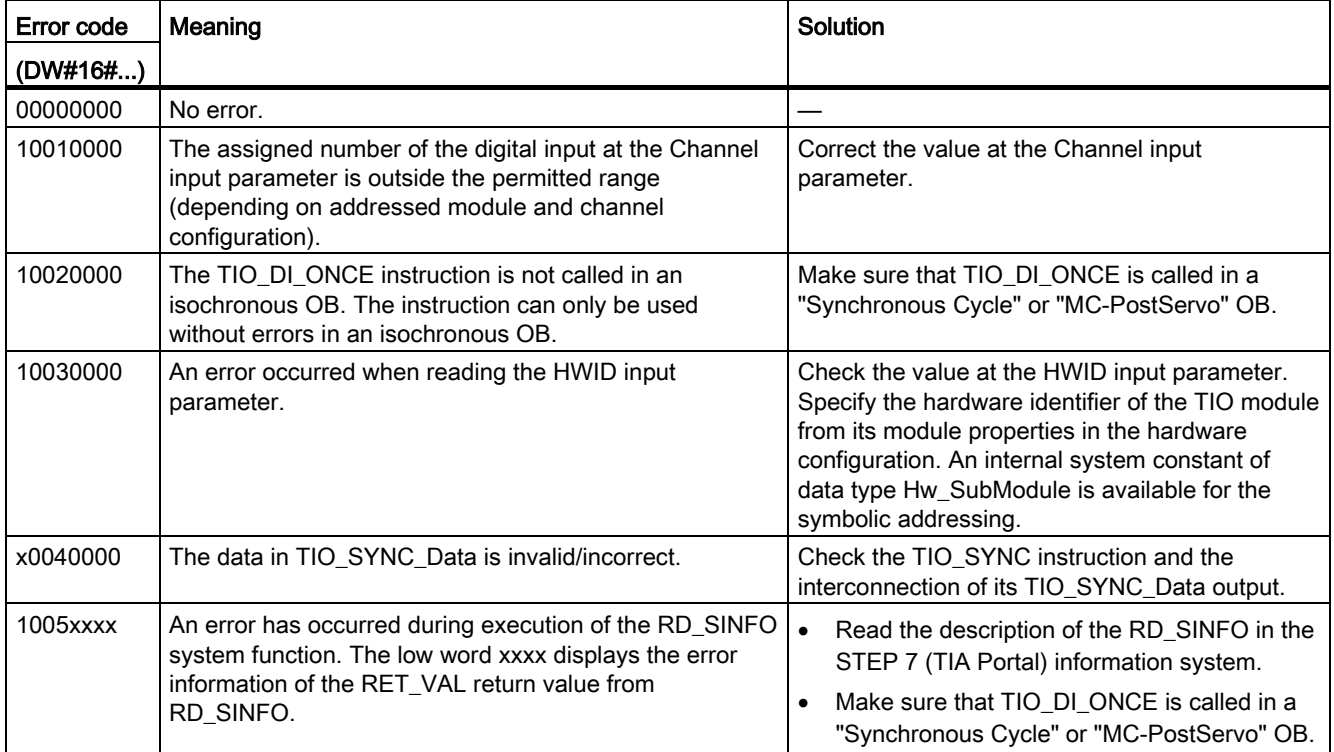

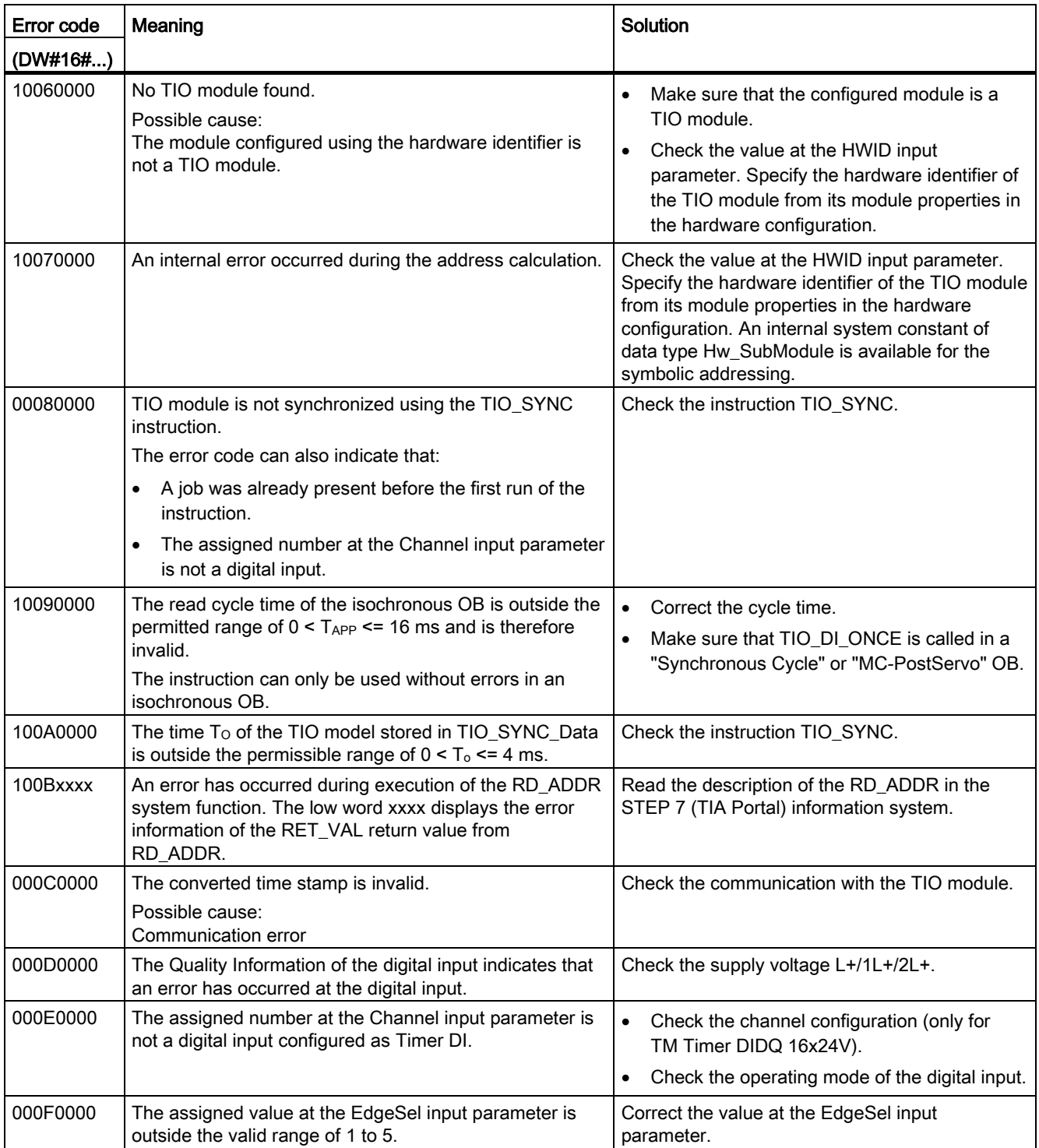

#### Programming

4.3 Time-based IO

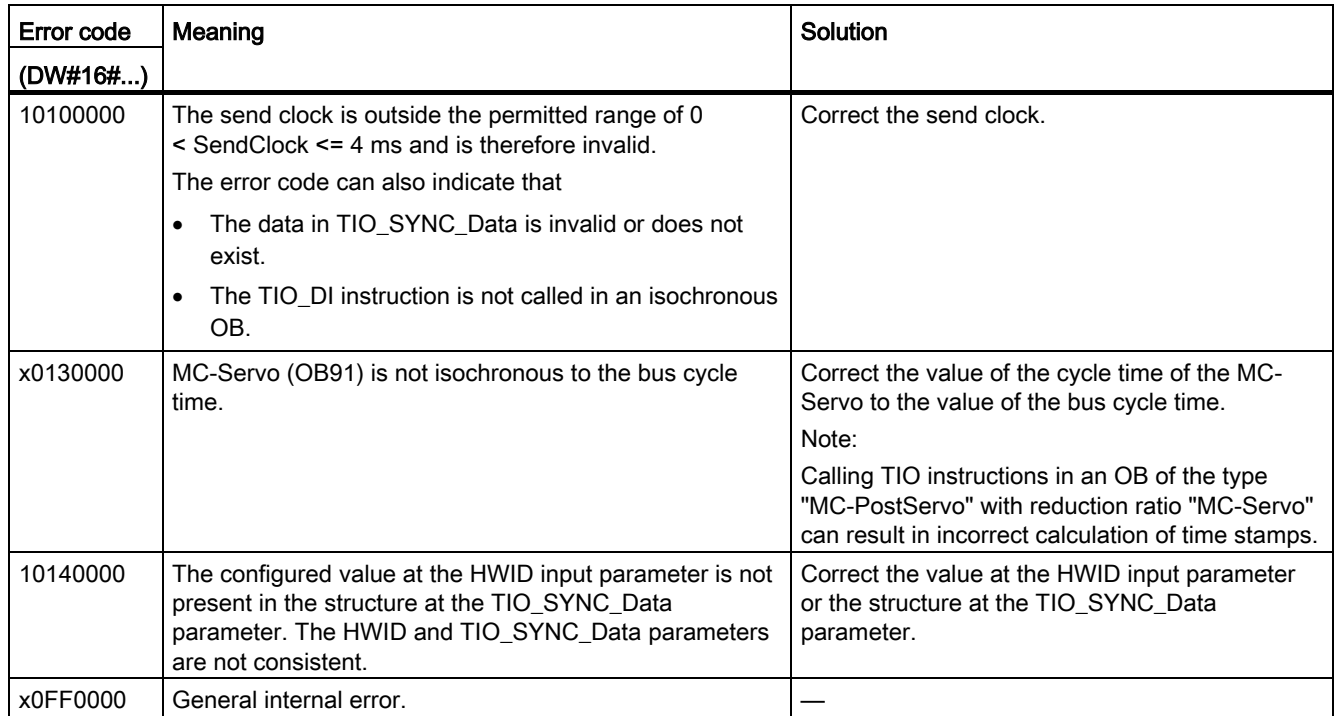

# <span id="page-50-0"></span>4.3.4 TIO\_DQ: Output edges time-controlled at the digital output

#### <span id="page-50-1"></span>**Description**

TIO\_DQ enables a digital output of a TIO module to be switched at specified times.

#### Startup characteristics

During startup of the CPU, the instruction TIO DQ applies the input parameters once and checks the following:

- Checking HWID
- Checking to see if the number of the digital input (Channel) is in the permitted range (depending on addressed module and channel configuration)
- Checking TIO\_SYNC\_Data.Error: Is an error present at TIO\_SYNC?
- Checking TIO\_SYNC\_Data.TO\_TIMES for plausibility (0 ms to 4 ms)
- Checking to see whether the OB is isochronous

If startup takes place without errors, the instruction changes to normal operation. The input parameters REQ, Out\_Mode, TimeStampRE and TimeStampFE can be changed during normal operation. In the event of an error, the instruction does not change to normal operation and generates an error message.

#### Functional description

The instruction outputs edges time-controlled at a digital output during normal operation.

- At the time defined at the TimeStampRE input parameter, a positive edge is output at the digital output.
- At the time defined at the TimeStampFE input parameter, a falling edge is output at the digital output.

Depending on the program execution model, a time stamp must exceed the following value:

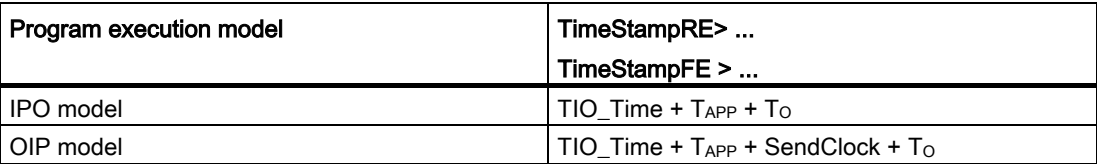

Use the input parameter Out Mode to determine if only one edge or both edges are output.

You connect the input TIO\_SYNC\_Data with the output of the same name of the TIO\_SYNC instruction. This ensures a shared time basis.

You start an output job with a positive edge at the REQ parameter. You can only start a new job when there is no error pending and no job is active. When the output job is started, the digital output is switched at the times defined with TimeStampRE and TimeStampFE.

- If the digital output is already set at time TimeStampRE, the output job is not transferred to the module for the positive edge.
- If the digital output is not set at time TimeStampFE, the output job is not transferred to the module for the negative edge.

This means the digital output is not switched in both cases.

The job is done when the last application cycle is executed before the second output time is reached (DONE). Status and Error are constantly being updated during the job runtime. You can cancel an active output job by changing TimeStampRE or TimeStampFE to an invalid time stamp, e.g. LT#5μs.

The figure below shows an example for the reaction of the bits DONE and BUSY at the start of an output job under the following conditions:

- Out Mode = 2 (both edges are output)
- The two time stamps are not changed between the start of the job and the output.

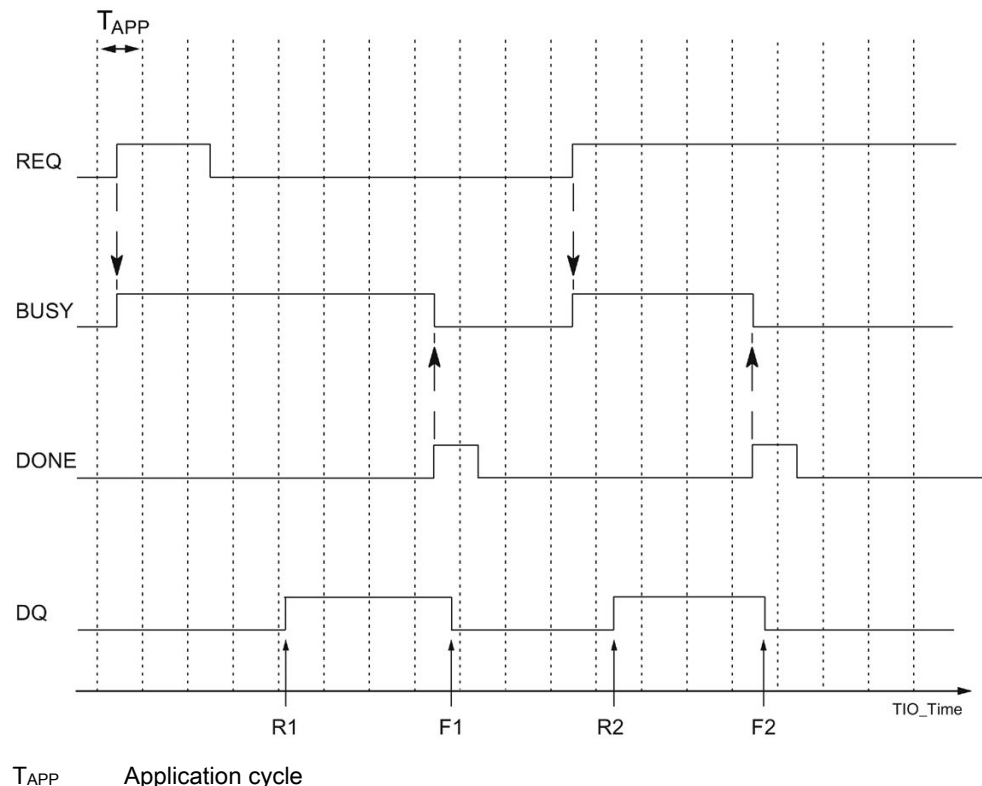

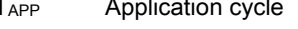

R1, R2 Specified times of a positive DQ edge

F1, F2 Specified times of a falling DQ edge

#### **Note**

Once the job has been started with a positive edge at REQ, you can change the output times with a new input of TimeStampRE and TimeStampFE without having to restart the job.

Constraint:

If a changed time stamp is less than two application cycles before the output time (TimeStampRE - TIO\_Time <  $2*T_{APP}$  or TimeStampFE - TIO\_Time <  $2*T_{APP}$ ), it is not taken into consideration. In this case, the last valid time stamp is used because it was already transferred to the TIO module.

#### Note

If you specify the same value for TimeStampRE and TimeStampFE, the instruction ignores the job and does not output an edge.

If you specify the value 0 for TimeStampRE or TimeStampFE, you can output the respective edge directly at the digital output with the input parameter Out\_Mode = 3. This gives you the option to implement a direct control from the TIO module without time stamp in manual mode. You can use the direct control to interrupt an ongoing job.

#### Reaction to error

The Error output indicates if the instruction was processed correctly. In the event of an error, the cause of the error is displayed at the Status output.

4.3 Time-based IO

## Parameter

The table below shows the parameters of the TIO\_DQ instruction.

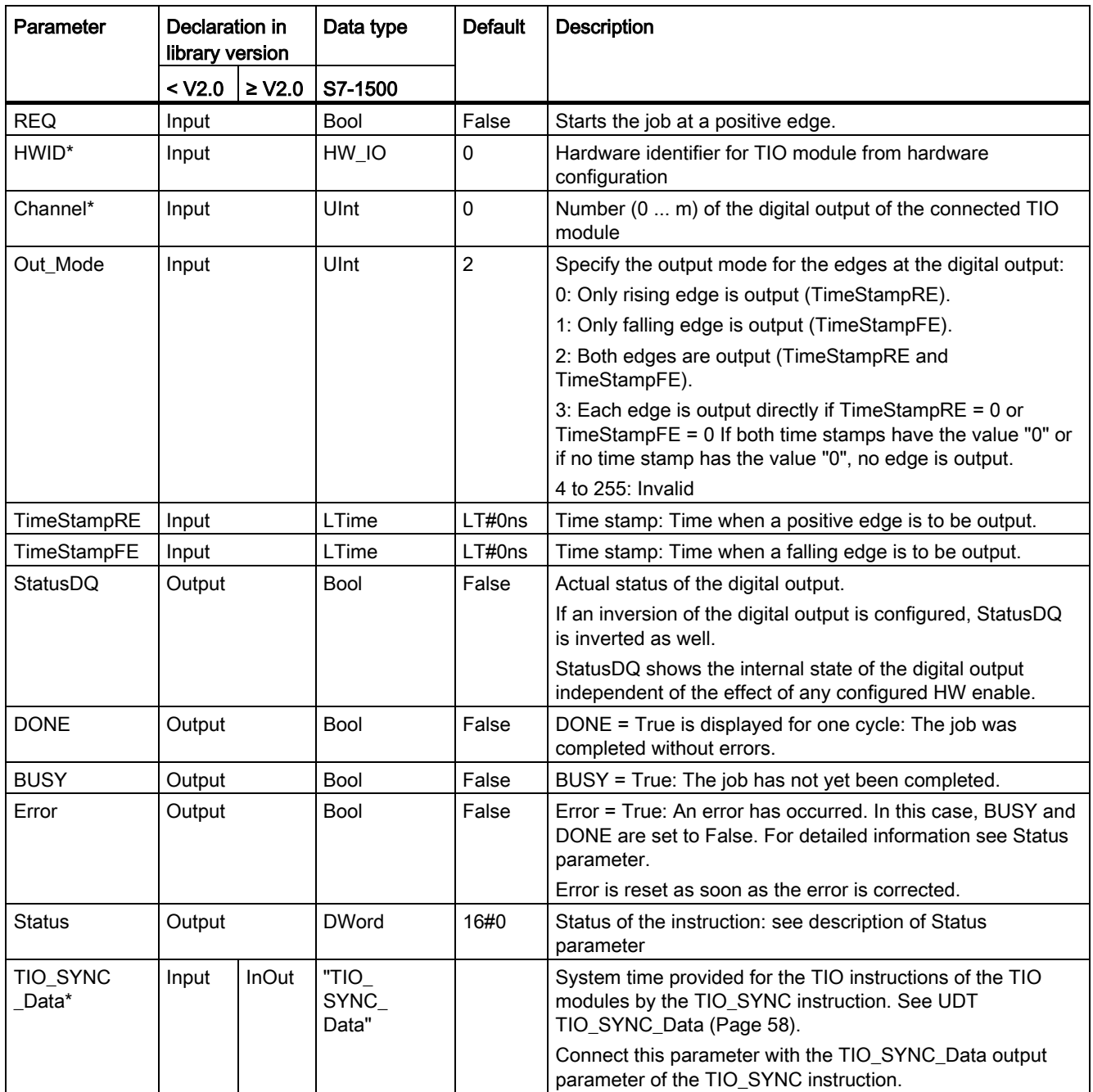

\* Checked once at startup of the CPU

#### <span id="page-54-0"></span>Status parameter

Error codes or status information is output as double word at the Status output.

The double word is divided as follows:

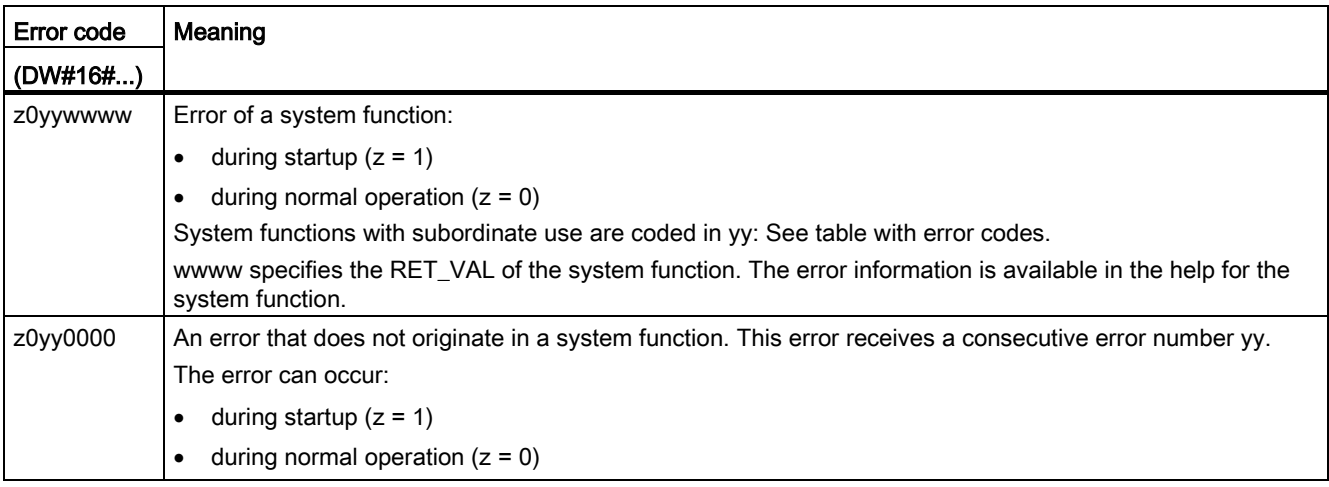

#### Table with error codes

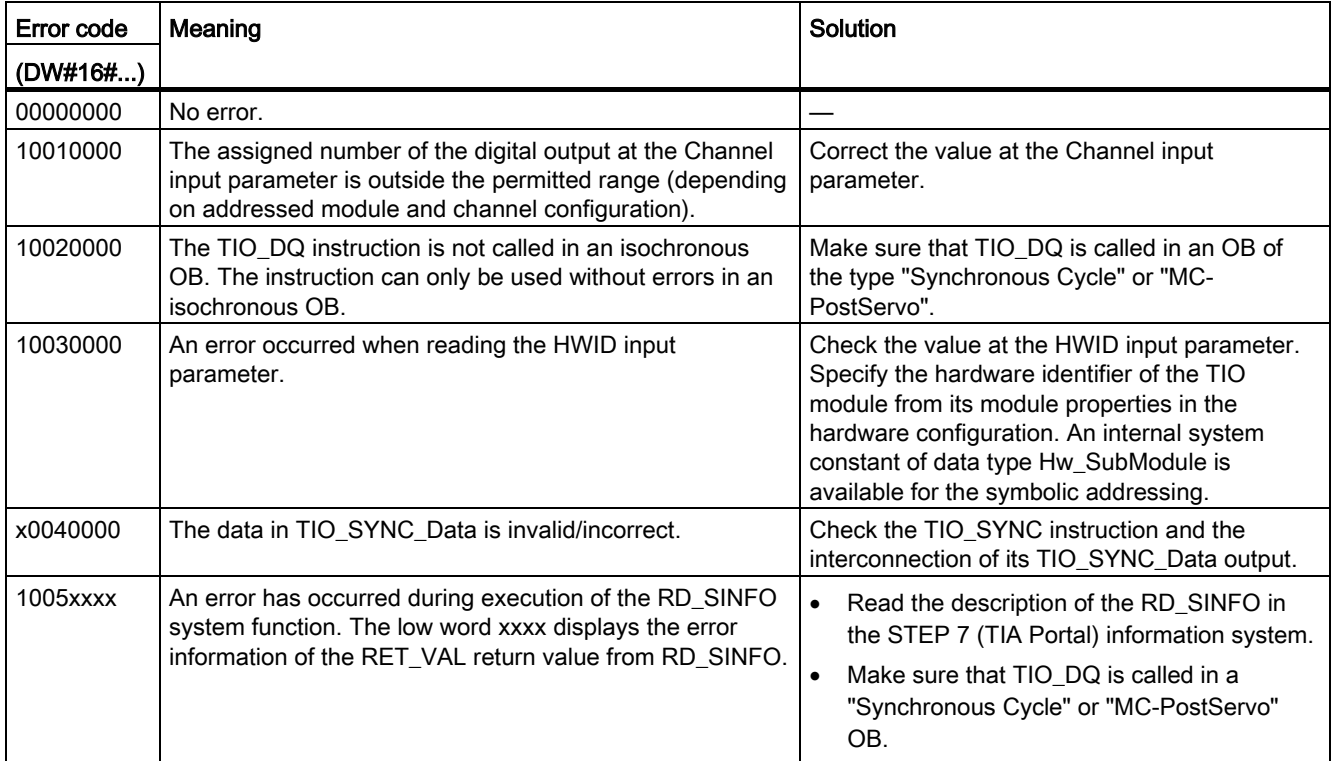

#### Programming

4.3 Time-based IO

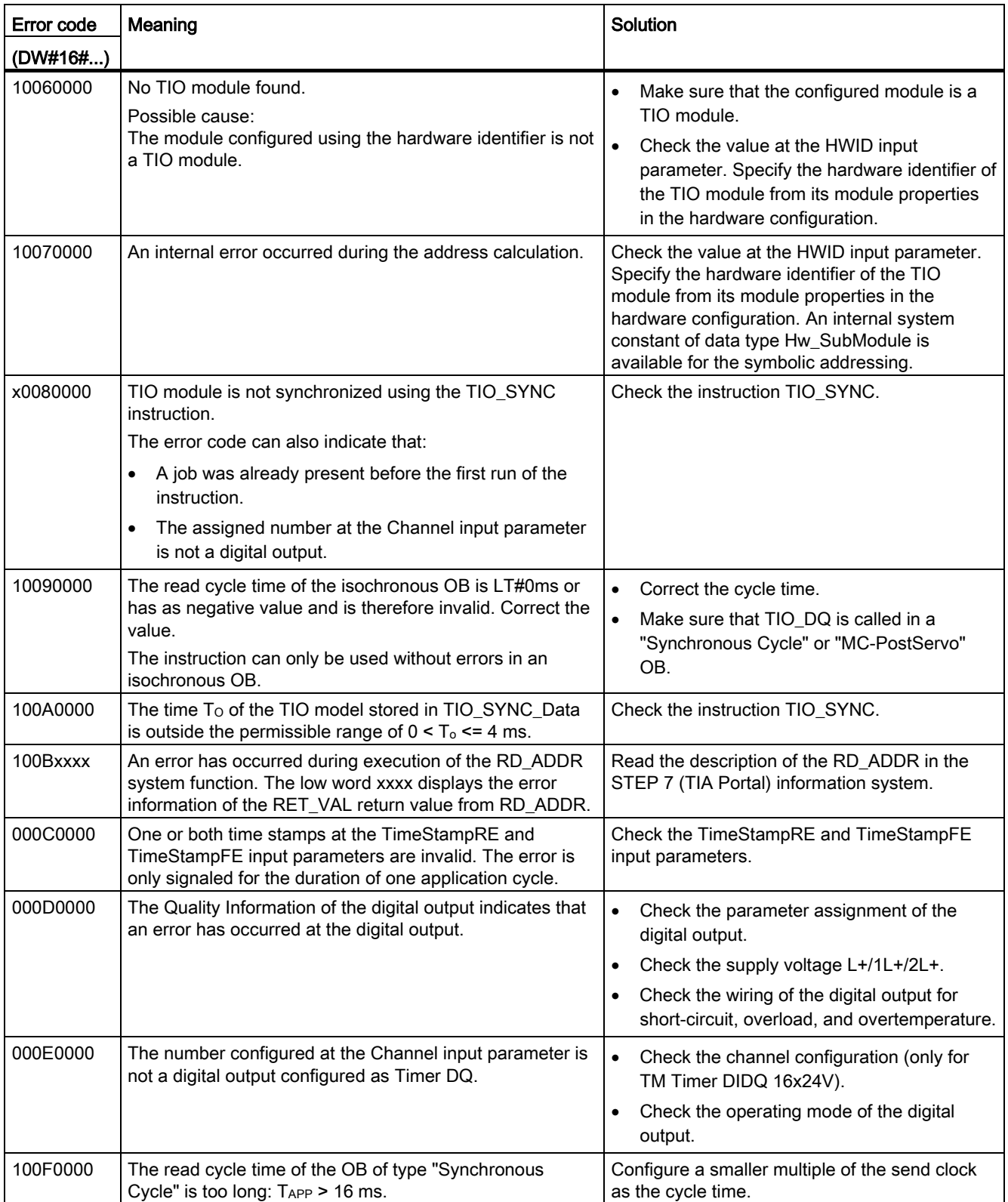

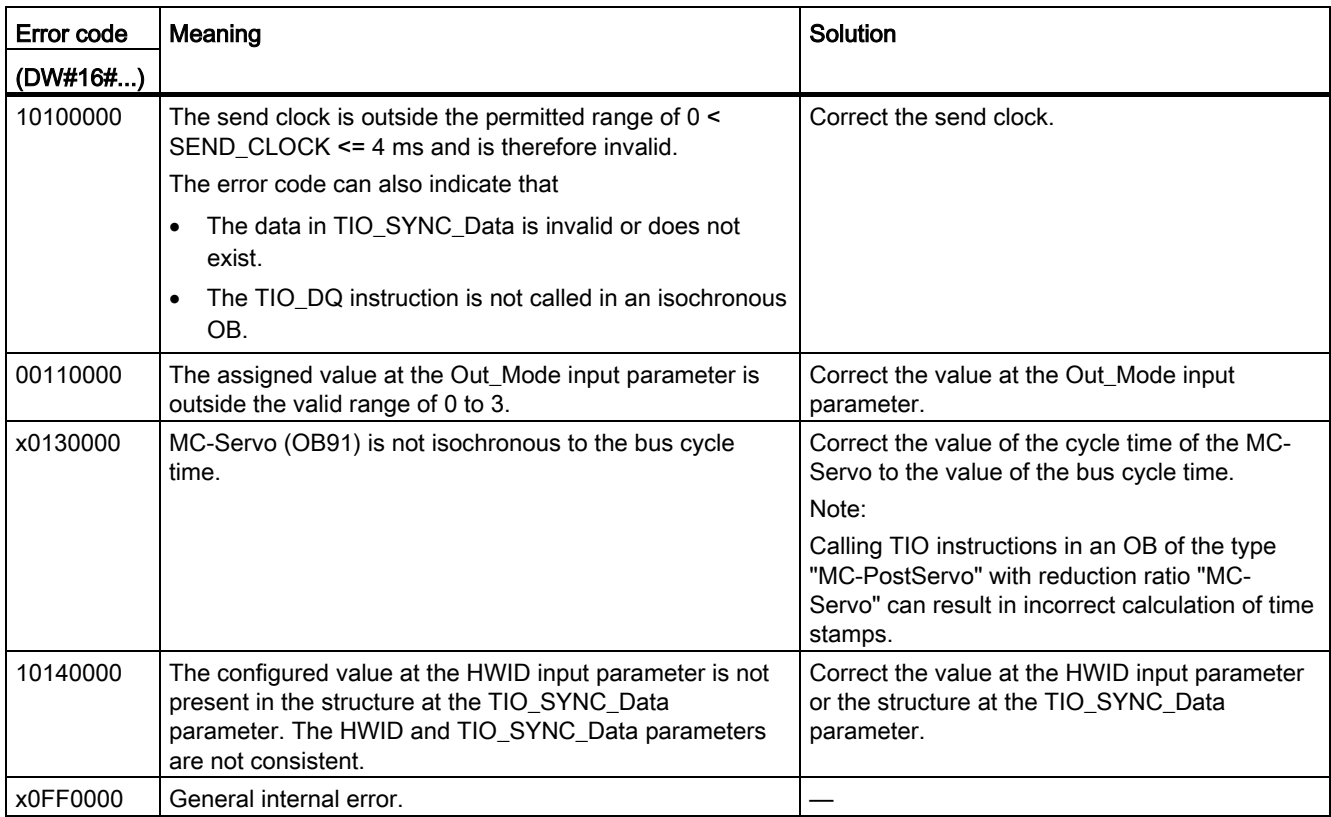

# <span id="page-57-0"></span>4.3.5 UDT TIO\_SYNC\_Data

## <span id="page-57-4"></span>**Description**

The data type UDT TIO\_SYNC\_Data contains the central structure and data for synchronization of the modules and passing of the TIO\_Time.

#### Parameter

<span id="page-57-3"></span><span id="page-57-2"></span><span id="page-57-1"></span>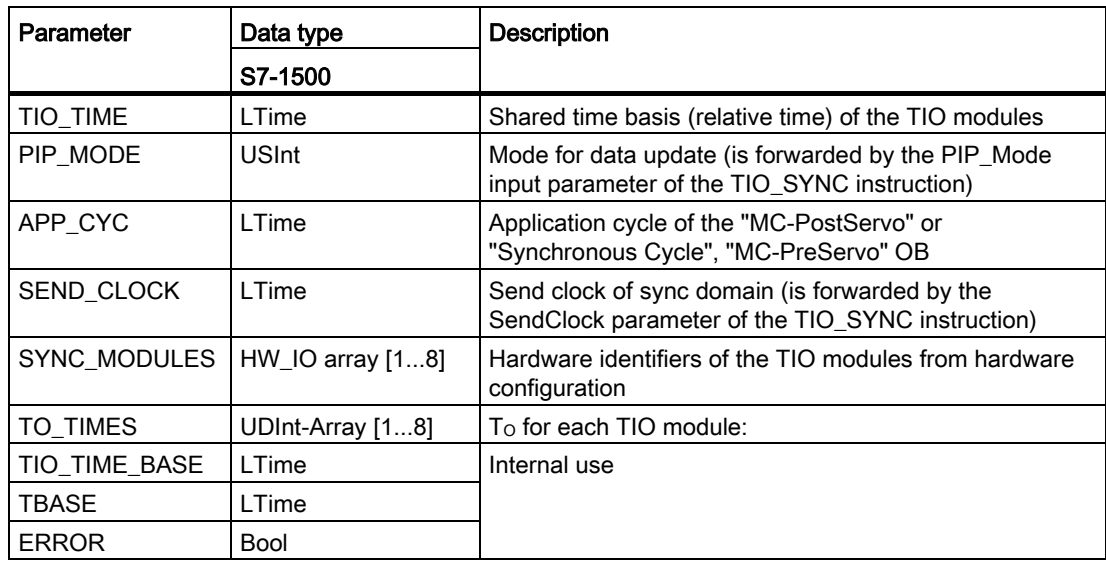

# <span id="page-58-0"></span>Index

# A

Accuracy, (Jitter), [16](#page-15-0) Calculating TIO\_Time, [23](#page-22-0) Application cycle, [22,](#page-21-0) [28,](#page-27-1) [58](#page-57-1) Application examples Time-based IO, [13](#page-12-2)

# C

Call sequence, [28](#page-27-2) Cam controller, (Application examples Time-based IO) Clock reduction ratio, [21](#page-20-0) Configuration, (System environment) Standard configuration, [24](#page-23-2) Configuration software, [19](#page-18-1) **Conventions** Jitter, [3](#page-2-1) TIO module, [3](#page-2-1) TIO\_Time, [3](#page-2-1) CPU cycle time, [13](#page-12-2) Cycle time, [14](#page-13-2)

# D

Data update, (PIP\_Mode) Default setting, [26](#page-25-0) Delay time, [22](#page-21-1) Determinism, (Predictability) Digital input TIO\_DI, [36](#page-35-1) TIO\_DI\_ONCE, [43](#page-42-1) Digital output TIO\_DQ, [51](#page-50-1) Dosing, (Application examples Time-based IO)

# E

Error codes TIO\_DI, [40,](#page-39-0) [48](#page-47-0) TIO\_DQ, [55](#page-54-0) TIO\_SYNC, [34](#page-33-0) ET 200, [18,](#page-17-1) [25](#page-24-1) TM Timer DIDQ, [18](#page-17-1)

# H

Hardware requirements, [18](#page-17-2)

# I

IPO model Understanding IPO, [22](#page-21-1) Isochronous communication, [20](#page-19-1)

# J

Jitter, [3,](#page-2-2) [23](#page-22-0)

# L

Length measurement, (Application examples Timebased IO)

## M

MC-PostServo, [21](#page-20-1) MC-PreServo, [21](#page-20-1) Modes, (PIP\_Mode) Selecting the model of program editing, [21](#page-20-2)

# $\Omega$

OIP model Understanding OIP, [23](#page-22-1)

# P

PIP\_Mode, [58](#page-57-2) Setting PIP\_Mode, [28](#page-27-2) Predictability, [15](#page-14-1) Process image partition PIP, [28](#page-27-1) PIP1, [25](#page-24-1) PROFINET, [19,](#page-18-2) [24,](#page-23-3) [25](#page-24-1) Using PROFINET IRT, [20](#page-19-1) Programming, [28](#page-27-1)

# R

Reproducibility, [13](#page-12-2) Response time, [16](#page-15-1) Defined response times, (Application examples Time-based IO) Minimum response time, [16](#page-15-2)

# S

Scope, [3](#page-2-3) Send clock, [58](#page-57-3) Service & Support, [4](#page-3-0) SIMATIC functions, [20](#page-19-2) STEP 7, [19](#page-18-2) SYNC\_PI, [22](#page-21-2) SYNC\_PO, [22](#page-21-2) Synchronous Cycle, [28](#page-27-3) Understanding TIO instructions, [21](#page-20-1) System environment, [17](#page-16-1)

# T

TAPP, (Application cycle) Time behavior Standard technology, [14](#page-13-3) Time-based IO, [15](#page-14-2) Time-based IO Setting Time-based IO, [25](#page-24-1) Understanding SIMATIC functions, [20](#page-19-2) Using the default setting, [26](#page-25-0) TIO instructions, [19](#page-18-3) Listing TIO instructions, [27](#page-26-2) TM Timer DIDQ, [19](#page-18-3) TIO module, [3,](#page-2-4) [19,](#page-18-2) [25](#page-24-1) TIO\_DI, [36](#page-35-1) TIO\_DI\_ONCE, [43](#page-42-1) TIO\_DQ, [51](#page-50-1) TIO\_SYNC, [31](#page-30-2) Synchronized TIO modules, [21](#page-20-3) TIO\_Time, [3,](#page-2-5) [15,](#page-14-2) [27](#page-26-3) TIO\_DI, [36](#page-35-1) TIO\_DI\_ONCE, [43](#page-42-1) TIO\_DQ, [51](#page-50-1) TIO\_SYNC, [31](#page-30-2) UDT "TIO\_SYNC\_Data", [58](#page-57-4) Understanding TIO\_Time, [20](#page-19-3)

# U

UDT "TIO\_SYNC\_Data", [58](#page-57-4) User program, (Synchronous Cycle)